### OPERATING INSTRUCTION

# Sensor Integration Gateway - SIG100

Integration Products

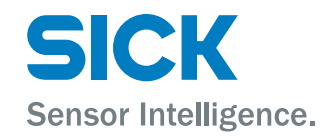

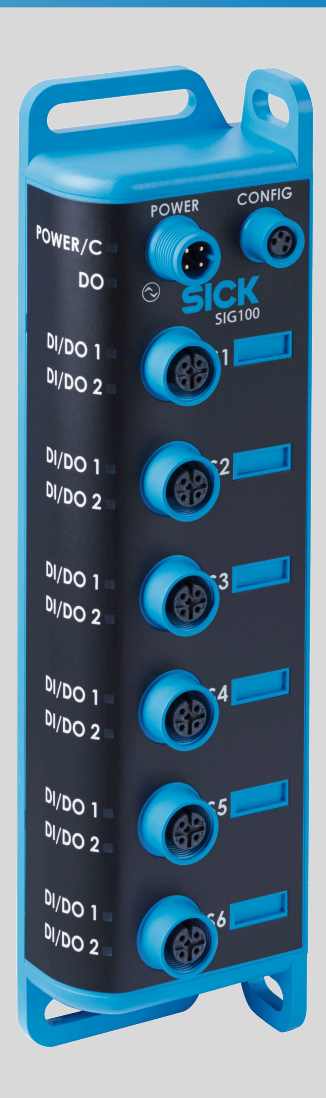

#### Described product

SIG - Sensor integration gateway

SIG100

#### Manufacturer

SICK AG Erwin-Sick-Str. 1 79183 Waldkirch Germany

#### Production location

SICK PCA 55438 Minneapolis, MN USA

### Legal information

This work is protected by copyright. Any rights derived from the copyright shall be reserved for SICK AG. Reproduction of this document or parts of this document is only permissible within the limits of the legal determination of Copyright Law. Any modification, abridgment or translation of this document is prohibited without the express writ‐ ten permission of SICK AG.

The trademarks stated in this document are the property of their respective owner.

© SICK AG. All rights reserved.

#### Original document

This document is an original document of SICK AG.

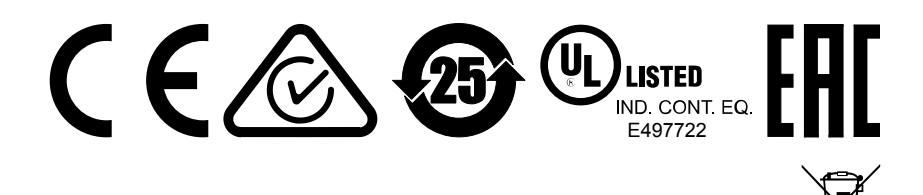

### **Contents**

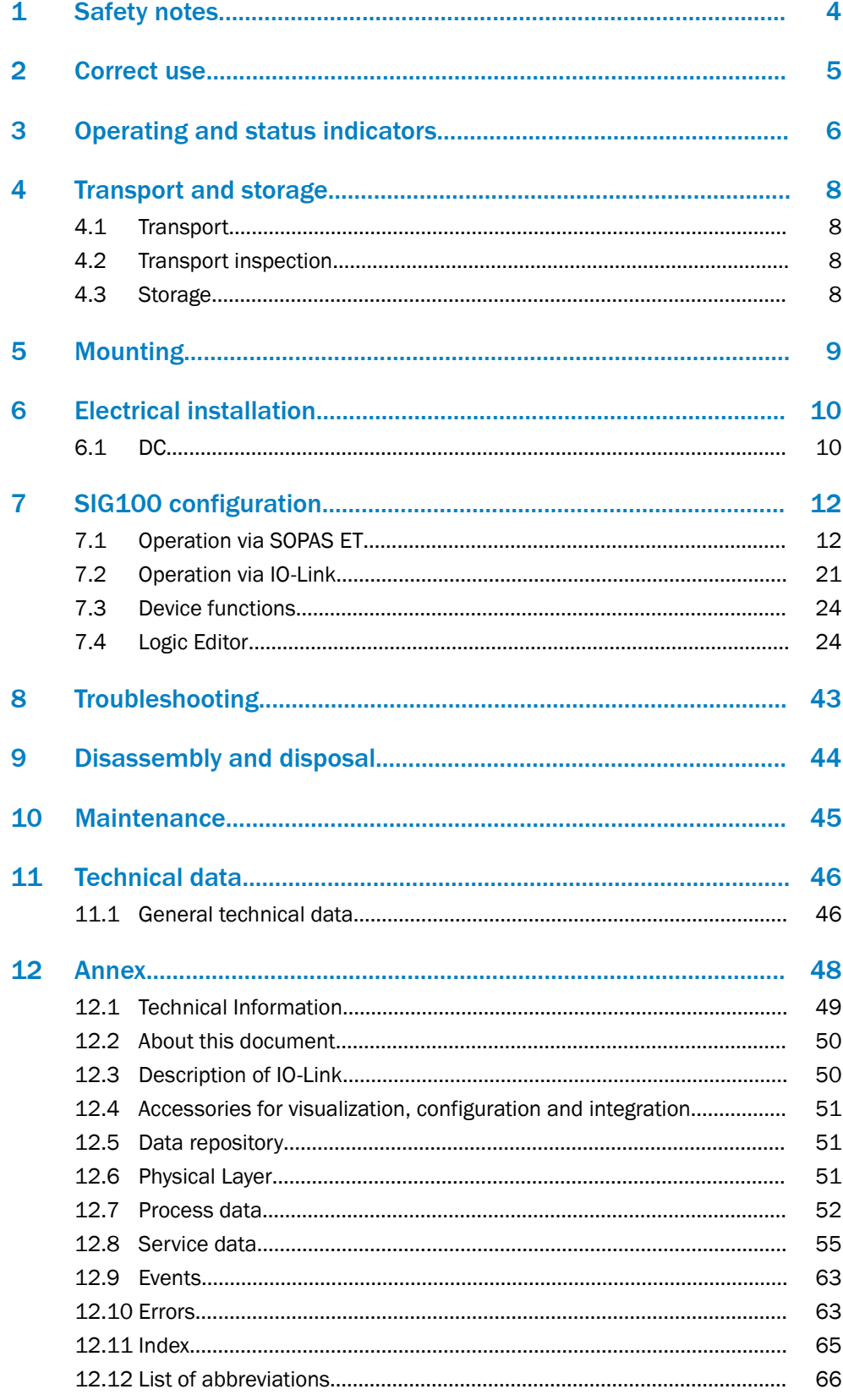

### <span id="page-3-0"></span>1 Safety notes

- Read the operating instructions before commissioning.
- Connection, mounting, and setting may only be performed by trained specialists.
- Not a safety component in accordance with the EU Machinery Directive.
- When commissioning, protect the device from moisture and contamination.
- These operating instructions contain information required during the life cycle of the product.
- This is a class A product. In a household environment, this device can cause radio interference. The user should take appropriate measures as required.

### <span id="page-4-0"></span>2 Correct use

The Sensor Integration Gateway SIG100 is an IO-Link sensor hub that collects multiple discrete sensor inputs and provides multiple discrete outputs. It can stand alone or act as an IO-Link Slave to efficiently transmit the data for all connected devices. An IO-Link Master is required if the SIG100 is used as an IO-Link Slave. Up to 12 discrete inputs or outputs can be connected to the SIG100 when using a T-junction to split the pin 2 and pin 4 signal on each of the six sensor ports (S1-S6). A special benefit of Sensor Integra‐ tion Gateway SIG100 is that all connected devices can be interconnected via logic func‐ tions. This is possible due to the implemented logic editor which can be accessed via the user interface SOPAS ET. For the visualization a browser capable Notebook/PC can be used. The necessary software SOPAS ET can be downloaded from [www.sick.com](http://www.sick.com).

NOTE

i

The use of an IO-Link-Master is NOT mandatory. SIG100 can be used in SIO mode. An IO-Link Master is only required if the SIG100 needs to operate as an IO-Link Slave. Fur‐ thermore, SIG100 can be used as a stand alone controller without any additonal PLC.

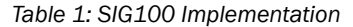

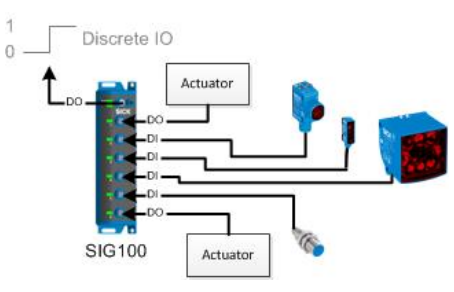

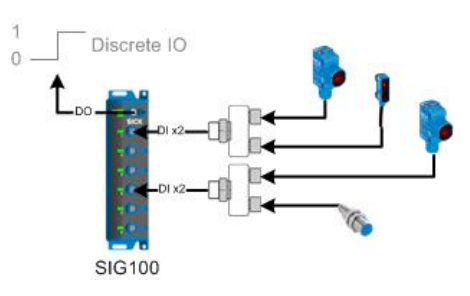

*Figure 1: Stand alone system 1 Figure 2: Stand alone system 2*

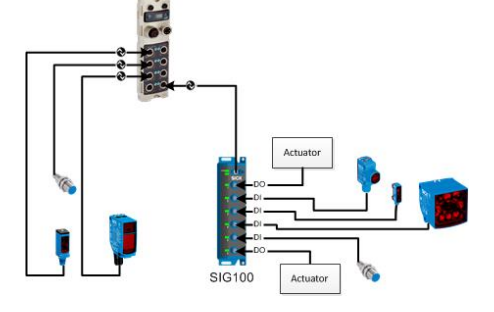

*Figure 3: SIG100 as IO-Link Slave*

If the product is used for any other purpose or modified in any way, any warranty claim against SICK AG shall become void.

### <span id="page-5-0"></span>3 Operating and status indicators

When Sensor Integration Gateway SIG100 is operating, the status of the connections are indicated visually by status LEDs. Using these status indicators, the operator can find out quickly and easily whether the SIG100 and all connected devices are working properly.

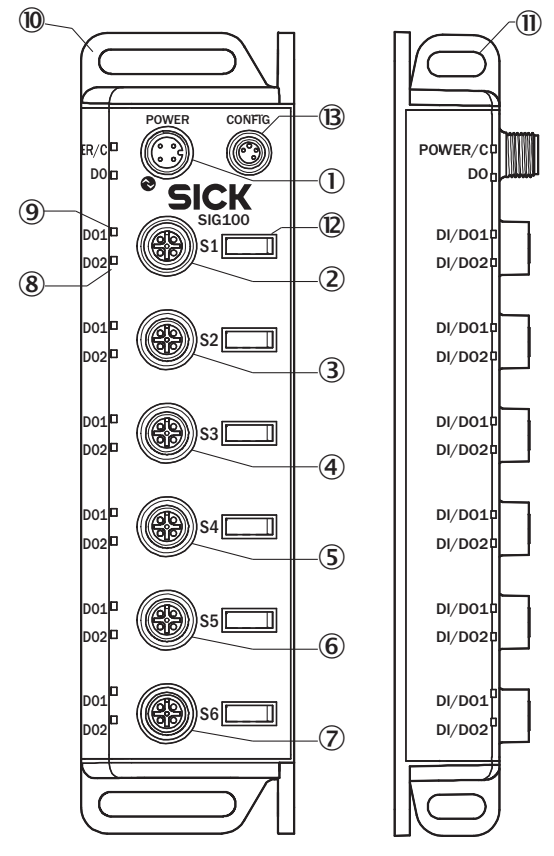

*Figure 4: dimensional drawing*

- 1 IO-Link / Power in
- 2 Port S1 for the connection of a standard inputs or standard outputs
- 3 Port S2 for the connection of a standard inputs or standard outputs
- 4 Port S3 for the connection of a standard inputs or standard outputs
- 5 Port S4 for the connection of a standard inputs or standard outputs
- 6 Port S5 for the connection of a standard inputs or standard outputs
- 7 Port S6 for the connection of a standard inputs or standard outputs
- 8 Port LED pin 2
- 9 Port LED pin 4
- **10** Mounting ears for front mounting
- **11** Mounting ears for side mounting
- á Marker tag pocket
- â USB configuration port (only for configuration and diagnosis)

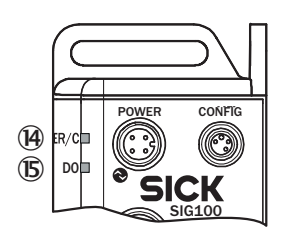

#### *Table 2: Power/IO-Link Port LEDs*

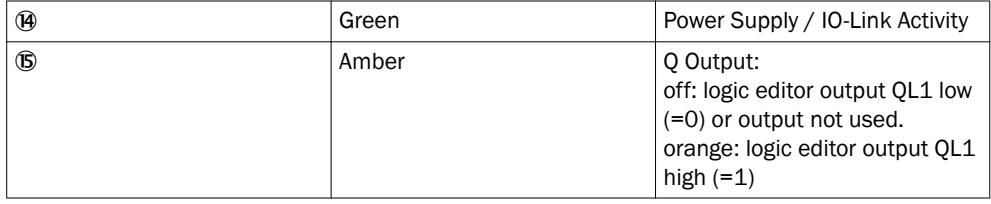

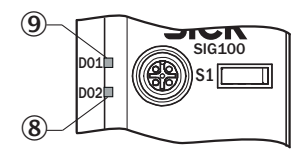

#### *Table 3: I/O connector LEDs (Port S1-S6)*

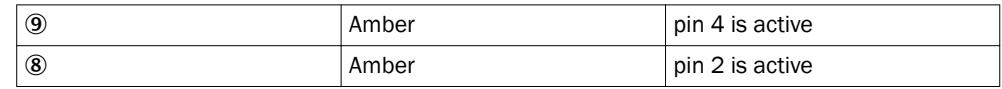

### <span id="page-7-0"></span>4 Transport and storage

i

### 4.1 Transport

For your own safety, please read and observe the following notes:

### NOTE

Damage to the sensor due to improper transport.

- The device must be packaged for transport with protection against shock and moisture.
- Recommendation: Use the original packaging as it provides the best protection.
- Transport should be performed by specialist staff only.
- The utmost care and attention is required at all times during unloading and transportation on company premises.
- Note the symbols on the packaging.
- Do not remove packaging until immediately before you start mounting.

### 4.2 Transport inspection

Immediately upon receipt at the receiving work station, check the delivery for completeness and for any damage that may have occurred in transit. In the case of transit dam‐ age that is visible externally, proceed as follows:

- Do not accept the delivery or only do so conditionally.
- Note the scope of damage on the transport documents or on the transport company's delivery note.
- File a complaint.

### **NOTE**

Complaints regarding defects should be filed as soon as these are detected. Damage claims are only valid before the applicable complaint deadlines.

### 4.3 Storage

Store the device under the following conditions:

- Recommendation: Use the original packaging.
- Do not store outdoors.
- Store in a dry area that is protected from dust.
- So that any residual damp can evaporate, do not package in airtight containers.
- Do not expose to any aggressive substances.
- Protect from sunlight.
- Avoid mechanical shocks.
- Storage temperature: [see "Technical data", page 46.](#page-45-0)
- Relative humidity: [see "Technical data", page 46](#page-45-0).
- For storage periods of longer than 3 months, check the general condition of all components and packaging on a regular basis.

### <span id="page-8-0"></span>5 Mounting

The SIG100 is mounted with two screws, maximum M6, and two flat washers.

Note the maximum permissible tightening torque of 0.8 Nm.

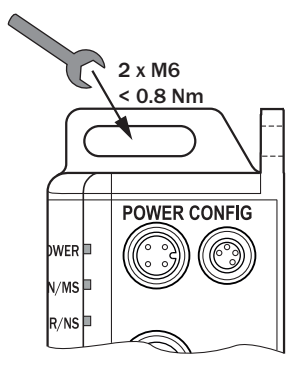

*Figure 5: Mounting*

### <span id="page-9-0"></span>6 Electrical installation

Establish a power supply connection (M12 A-coded connector) to the SIG100. Connect the desired devices (sensors/actuators) to the SIG100.

The sensors must be connected in a voltage-free state ( $U_V$  = 0 V). The following information must be observed, depending on the connection type:

The total current draw of the SIG100 must not exceed 4A.

Ţ

#### NOTICE DAMAGE OF EQUIPMENT

Equipment damage due to incorrect supply voltage! Please note the instructions for electrical installation.

An incorrect supply voltage may result in damage to the equipment. Operation in shortcircuit protected network max. 8 A.

Only apply voltage/switch on the voltage supply  $(U_V > 0 V)$  once all electrical connections have been established.

Female connectors that are not used must be sealed with blind caps so that the enclosure rating of IP 67 is assured.

The IO-Link output draws power via the sensor supply.

The digital input correspond to the input characteristic according to EN 61131-2, type 1 and type 3.

Explanation of the connection diagram.

DI = Digital input

DO = Digital output

n. c. = not connected

### 6.1 DC

### DC: 10 ... 30 V DC, [see "Technical data", page 46](#page-45-0)

**NOTE** 

SIG100 is only made for the connection of PNP sensors and not for NPN sensors.

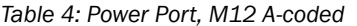

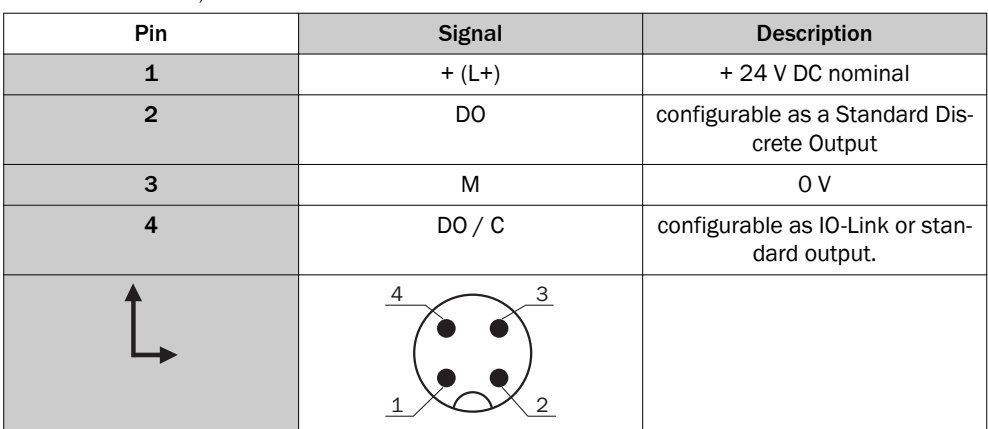

*Table 5: USB Port (for configuration), M8*

| Pin          | Signal   | <b>Description</b> |  |  |
|--------------|----------|--------------------|--|--|
|              | $+ (L+)$ | +5 V DC nominal    |  |  |
| $\mathbf{2}$ | - Data   |                    |  |  |
| 3            | M        | 0 V (logic ground) |  |  |
| Λ            | + Data   |                    |  |  |
|              | 3        |                    |  |  |

### *Table 6: Port S1-S6*

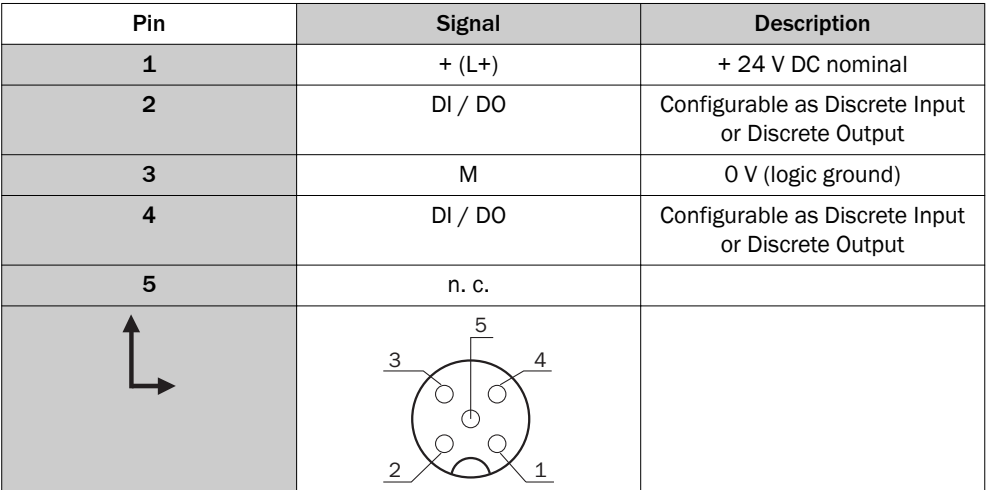

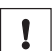

### NOTICE

Each port (S1-S6) is limited to 50 mA. The power consumption of the device or devices must be checked before starting a new project.

### <span id="page-11-0"></span>7 SIG100 configuration

The SIG100 can be configured with a personal computer (running Microsoft Windows operating system) via USB using the SOPAS Engineering Tool software.

The necessary cable (M8 - USB) can be ordered separatly. The article number is 6051163.

The SOPAS Engineering Tool can be downloaded on [www.sick.com](http://www.sick.com).

Please install the latest SOPAS ET version (V2018.2 or higher).

After SOPAS ET has started, please install the SIG100 device driver (SDD). The SDD can be uploaded from the connected device or from sick.com. Please note, that on sick.com there are two different SDDs provided. One for the use with USB (--> SIG100 directly connected to a laptop/PC via USB cable e.g. 6051163) and an additional SDD for the use of SOPAS via IO-Link (with SiLink2 Master 1061790). Please make sure you are using SOPAS ET via USB with the right SDD file when you would like to use the logic editor. The IO-Link SDD does not support the logic editor.

### 7.1 Operation via SOPAS ET

The SOPAS Engineering Tool allows configuring the SIG100 with a personal computer running Microsoft Windows operating system.

### NOTE

Please make sure that you are using the latest SOPAS ET Version (Version 2018.2 or higher).

### NOTE

Please make sure you are using the interface oriented search (--> click on "search settings" and select "interface oriented search" and "USB").

#### 7.1.1 SOPAS ET overview and standard functions on each page

SIG100 pages have the following common layout:

|                   | $\circledast$<br>3)                                         |                          |                             |                                  |             |                    |                                       | G |                  | $\circled2$ | 3                                         | $^{\circledR}$<br>$\alpha$ |
|-------------------|-------------------------------------------------------------|--------------------------|-----------------------------|----------------------------------|-------------|--------------------|---------------------------------------|---|------------------|-------------|-------------------------------------------|----------------------------|
| $\left( 4\right)$ | <b>SICK</b><br>$\blacksquare$<br><b>STATUS</b>              |                          |                             |                                  |             |                    |                                       | ø | <b>OC</b> PINOUT | Q FIND ME   | <b>DE RESTORE FACTORY SETTINGS</b> ? HELP |                            |
|                   | 516100<br>0.6.0.1A<br>12345678                              |                          |                             | Power Port (Pin 4)<br>PNP        | PNP         | Power Port (Pin 2) | CPU Usage<br>$\overline{\phantom{a}}$ |   |                  |             |                                           |                            |
| (10)              | Device<br><b>IM STATUS</b><br><b>EE</b> CONFIGURATION       | <b>KNER/CL</b><br>DO.    | <b>POWER</b><br>CONFIG<br>Θ | ۰<br><b>IO-Link Mode</b>         |             | $\bullet$          |                                       |   |                  |             |                                           | ⊚                          |
|                   | <b>O</b> IDENTIFICATION<br><b>R</b> LOGIC EDITOR            | $0/DOI =$<br>$0/DO2 =$   | <b>CD</b>                   | S1 DUDO1 (Pin 4)<br>Digital In   | Digital In  | \$1 DI/DO2 (Pin 2) |                                       |   |                  |             |                                           |                            |
|                   | Application<br>OF SETTINGS                                  | <b>MDO1</b><br>$0/DO2 =$ | $\bigcirc$                  | S2 DI/DO1 (Pin 4)<br>Digital Out | Digital Out | S2 DI/DO2 (Pin 2)  |                                       |   |                  |             |                                           |                            |
|                   |                                                             | $0/DOI =$<br>$0/DO2 =$   | $\bigcirc$                  | S3 DI/DO1 (Pin 4)<br>Digital In  | Digital In  | S3 DI/DO2 (Pin 2)  |                                       |   |                  |             |                                           |                            |
|                   |                                                             | $0/DOI =$<br>0002        | $\bullet$                   | S4 DI/DO1 (Pin 4)<br>Digital In  | Digital In  | S4 DI/DO2 (Pin 2)  |                                       |   |                  |             |                                           |                            |
|                   |                                                             | $0/DOI =$<br>$0/DO2 =$   | $\bullet$<br>15             | SS DI/DO1 (Pin 4)<br>Digital In  | Digital In  | SS DI/DO2 (Pin 2)  |                                       |   |                  |             |                                           |                            |
|                   |                                                             | <b>DIDOT</b><br>DIDO2    | $\bigoplus$                 | S6 DI/DO1 (Pin 4)<br>Digital In  | Digital In  | S6 DI/DO2 (Pin 2)  |                                       |   |                  |             |                                           |                            |
|                   |                                                             |                          |                             |                                  |             |                    |                                       |   |                  |             |                                           |                            |
|                   |                                                             |                          |                             |                                  |             |                    |                                       |   |                  |             |                                           |                            |
| (H                | Notifications (1 Entry)                                     |                          |                             |                                  |             |                    |                                       |   |                  |             |                                           |                            |
| (12)              | Flow successfully transfered to dev<br><b>A MAINTENANCE</b> |                          |                             |                                  |             |                    |                                       |   |                  |             |                                           |                            |

*Figure 6: SOPAS ET layout*

- 1 PINOUT: Show process data
- 2 FIND ME function
- 3 RESTORE FACTORY SETTINGS
- 4 Menu
- 5 Home
- 6 STATUS
- 7 Refresh page
- 8 Edit mode
- 9 Page contents
- **10** Page selection
- à Notifications
- á User mode (e. g. Maintenance)

The buttons located in the upper right portion of the interface provide global device configuration. These buttons will be present on every configuration page.

### *Table 7: Functions*

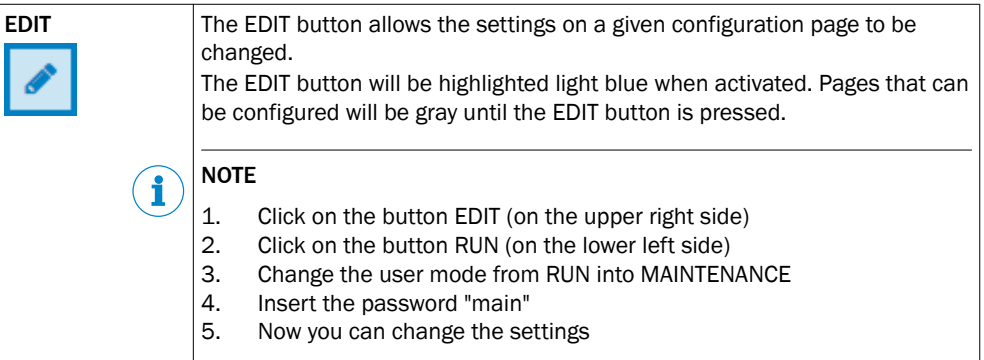

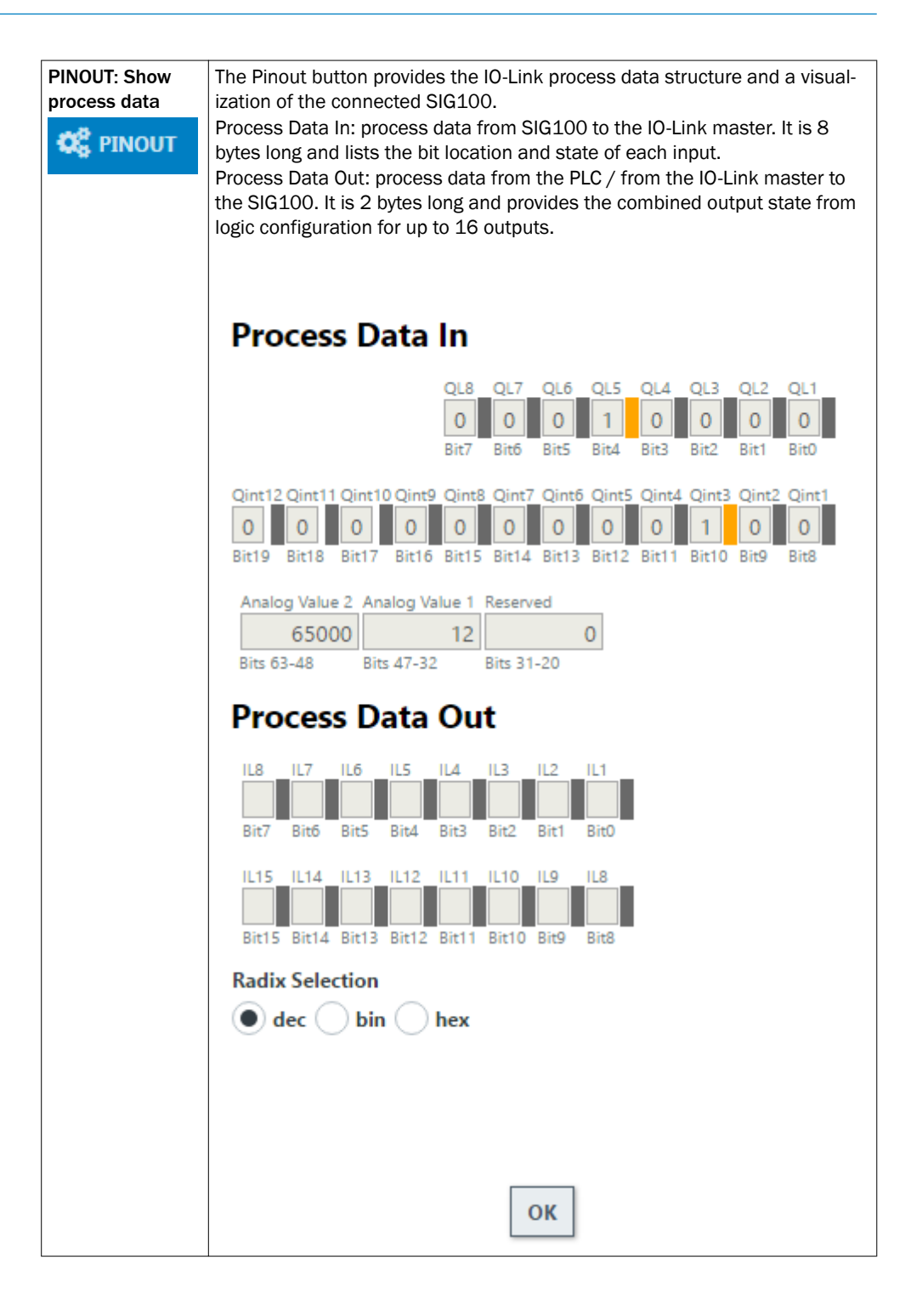

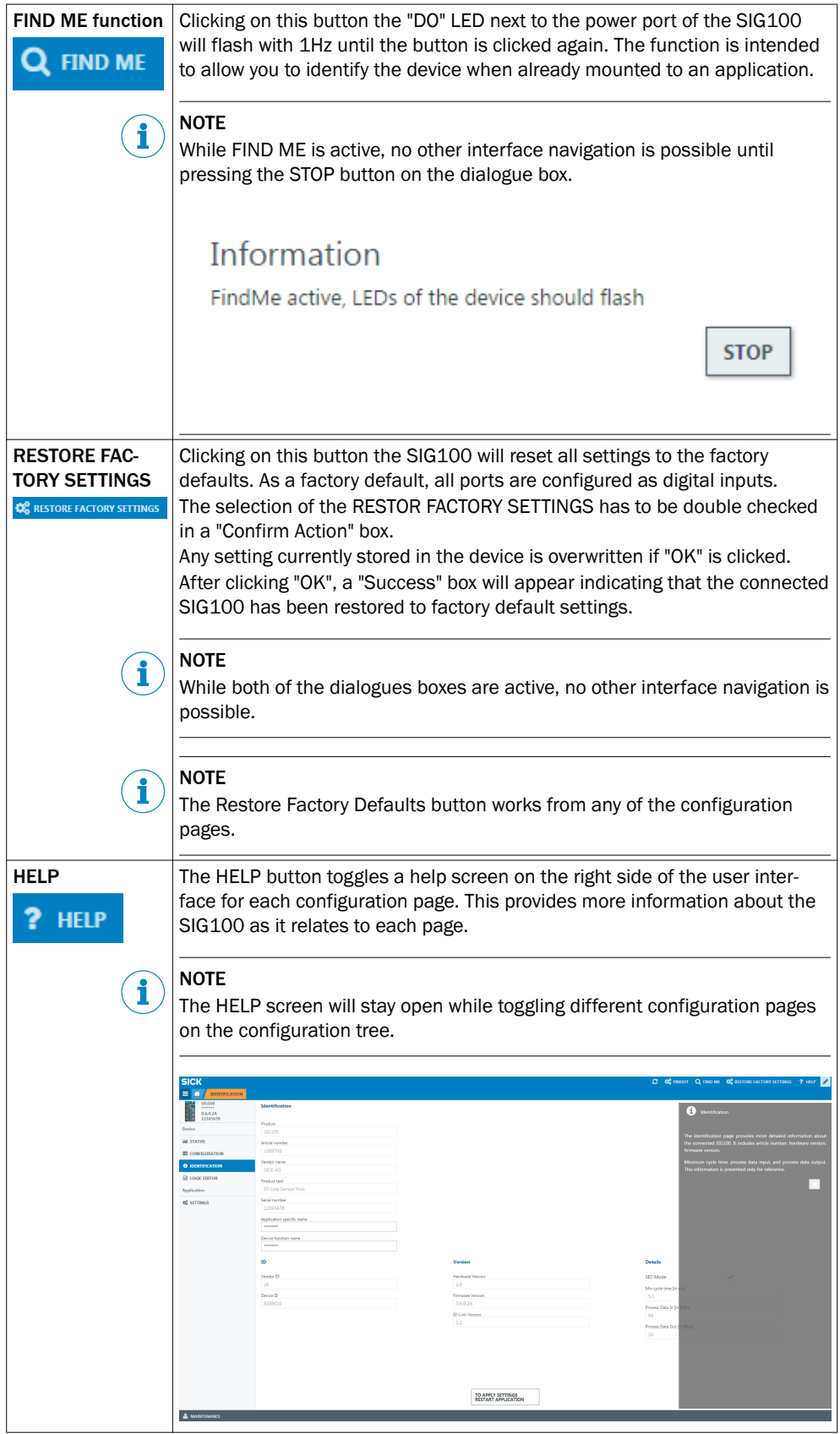

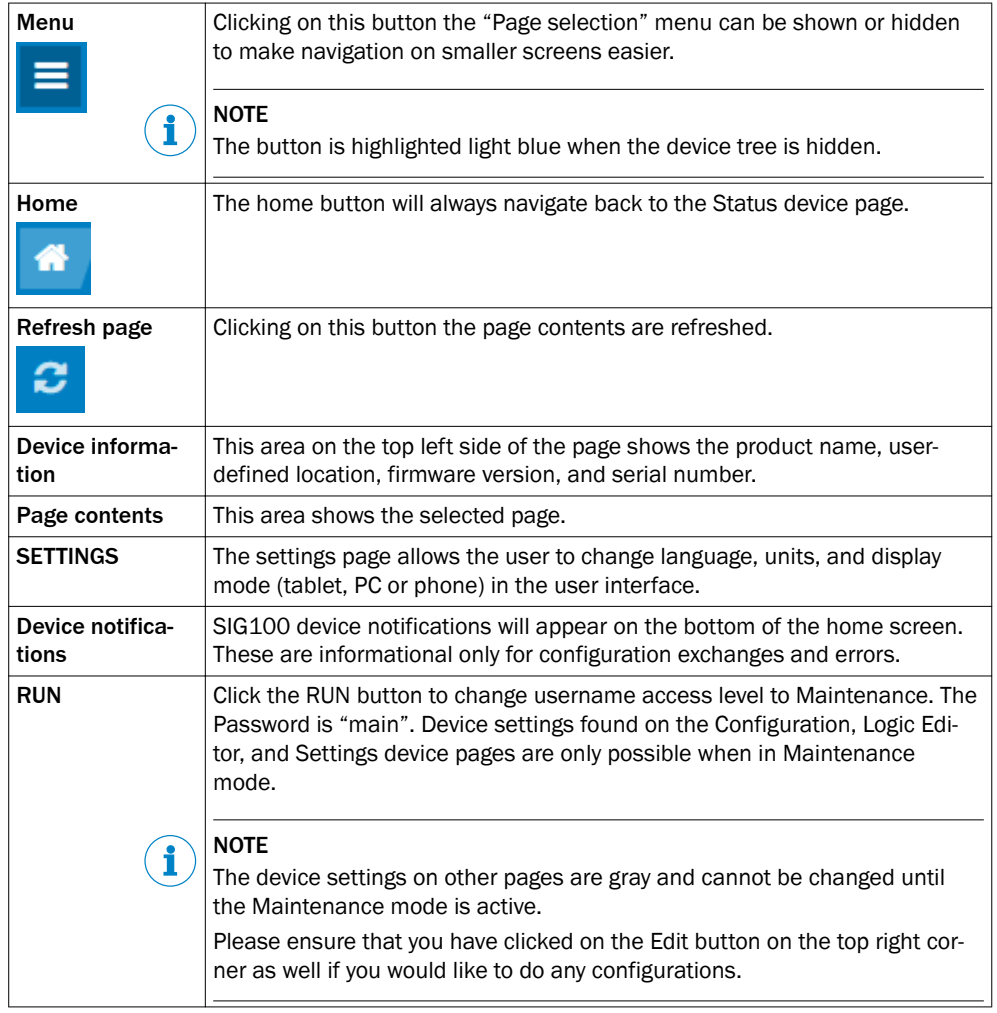

### 7.1.2 Status page

### **ILLI** STATUS

The Status page is the start page of SIG100 gives an overview of the current module status and the device function.

| SIG100 (*********************) - Neues Projekt |                                       |                                  |                                 |           |                                                        | $- 0 - \times$ |
|------------------------------------------------|---------------------------------------|----------------------------------|---------------------------------|-----------|--------------------------------------------------------|----------------|
| <b>SICK</b>                                    |                                       |                                  |                                 |           | C Q PINOUT Q FIND ME Q RESTORE FACTORY SETTINGS ? HELP |                |
| $\equiv$ $\approx$<br><b>STATUS</b>            |                                       |                                  |                                 |           |                                                        |                |
| ī.<br>SIG100<br>0.6.0.1A<br>12345678           |                                       | Power Port (Pin 4)<br><b>PNP</b> | Power Port (Pin 2)<br>PNP       | CPU Usage |                                                        |                |
| Device                                         | <b>POWER</b><br>CONFIG                | $\bullet$                        | $\bullet$                       |           |                                                        |                |
| <b>IM STATUS</b>                               | <b>MAER/C.</b><br>O                   | <b>IO-Link Mode</b>              |                                 |           |                                                        |                |
| <b>ET CONFIGURATION</b>                        | $\overline{p}$<br>a                   |                                  |                                 |           |                                                        |                |
| <b>O</b> IDENTIFICATION                        |                                       | S1 DI/DO1 (Pin 4)                | S1 DVDO2 (Pin 2)                |           |                                                        |                |
| <b>B</b> LOGIC EDITOR                          | $0/DO1 =$<br>49<br>0/DO2              | Digital In                       | Digital In                      |           |                                                        |                |
| Application                                    |                                       |                                  |                                 |           |                                                        |                |
| OF SETTINGS                                    | D/DO1<br>$\bigcirc$                   | S2 DI/DO1 (Pin 4)                | S2 DI/DO2 (Pin 2)               |           |                                                        |                |
|                                                | $0/DO2 =$                             | Digital Out                      | Digital Out                     |           |                                                        |                |
|                                                | 0/001                                 | \$3 DI/DO1 (Pin 4)               | S3 DVDO2 (Pin 2)                |           |                                                        |                |
|                                                | $\bigoplus$ <sub>3</sub><br>$0/DO2 =$ | Digital In                       | Digital In                      |           |                                                        |                |
|                                                |                                       |                                  |                                 |           |                                                        |                |
|                                                | $0/DO1 =$<br>$\bigoplus$<br>n         | S4 DI/DO1 (Pin 4)                | S4 DVDO2 (Pin 2)                |           |                                                        |                |
|                                                | $0/DO2 =$                             | Digital In                       | Digital In                      |           |                                                        |                |
|                                                | $0/DO1 =$                             | S5 DI/DO1 (Pin 4)                | S5 DI/DO2 (Pin 2)               |           |                                                        |                |
|                                                | 49<br>35<br>0/002                     | Digital In                       | Digital In                      |           |                                                        |                |
|                                                |                                       |                                  |                                 |           |                                                        |                |
|                                                | 0/DO1<br>49<br>0/DO2                  | S6 DI/DO1 (Pin 4)<br>Digital In  | S6 DI/DO2 (Pin 2)<br>Digital In |           |                                                        |                |
|                                                |                                       |                                  |                                 |           |                                                        |                |
|                                                |                                       |                                  |                                 |           |                                                        |                |
|                                                |                                       |                                  |                                 |           |                                                        |                |
|                                                |                                       |                                  |                                 |           |                                                        |                |
|                                                |                                       |                                  |                                 |           |                                                        |                |
|                                                |                                       |                                  |                                 |           |                                                        |                |
|                                                |                                       |                                  |                                 |           |                                                        |                |
| ▼ Notifications (1 Entry)                      |                                       |                                  |                                 |           |                                                        |                |
| 1 Flow successfully transfered to device       |                                       |                                  |                                 |           |                                                        | $\frac{1}{2}$  |
| <b>A</b> MAINTENANCE                           |                                       |                                  |                                 |           |                                                        |                |

*Figure 7: Status page*

The page contents show the configuration of each port for pin 2 and pin 4 and the current input or output level. The LEDs on the SIG100 picture will change state based on the actual state of the connected device. The ports will reflect the input or output set‐ ting established on the Configuration page. The port labels will update to reflect the user defined port labels from the Configuration page.

The Power port (pin 2) visualizes the output "DO2" of the Logic Editor and shows the current status. The gray circle changes from gray to green depending on the output level.

The Power port (pin 4) visualizes the Output "DO1" of the Logic Editor and shows the current status. The gray circle changes from gray to green depending on the output level. This is not configurable.

In the picture on the left side the "Power/C" LED is always green to visualize that the SIG100 is powered on.

The "DO" LED next to the Power port is visualizing the "QL1" of the Logic Editor. This is not configurable and can not be changed.

### 7.1.3 Configuration page

### **E** CONFIGURATION

The configuration page of SIG100 allows changing of any setting of each M12 port. The page is separated into sub-pages that can be selected by clicking on one of the tabs on top of the page.

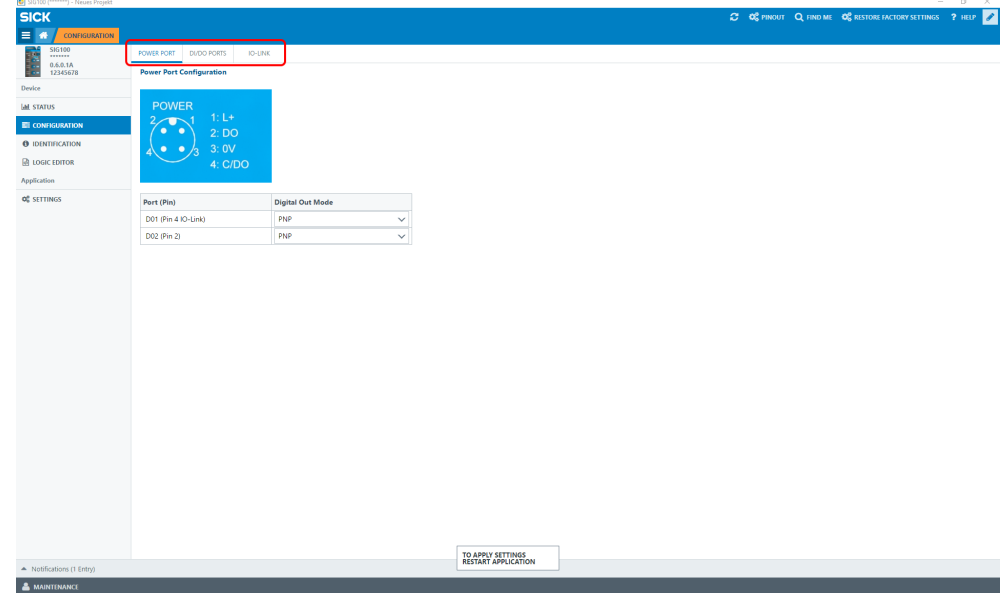

*Figure 8: Configuration page*

#### Power port

The Power port tab allows configuring settings of the Power port.

It's possible to configure the outputs on pin 2 and pin 4 of the Power port as PNP, Push-Pull or OFF.

To edit the setting, login as Maintenance and click the edit button. Select the drop down box and choose the desired output setting. A PNP output will provide the SIG100 supply voltage to the load. The Push-Pull output will provide either SIG100 supply voltage or 0 V depending on the load requirements.

### DI/DO ports

The DI/DO ports tab allows configuring settings of the DI/DO ports.

The DI/DO page allows you to change pin 2 and pin 4 on each of the six M12 ports (S1- S6). They can be set as either input or an output. S number refers to the port number with S1 being the first "top" port and S6 being the very bottom port. DI/DO1 will always refer to pin 4 and DI/DO2 will always refer to pin 2.

#### IO-Link

The IO-Link tab allows to configure the process data out mode. This process data out mode (from IO-Link Master to SIG100) can be either Digital (having 16 Logic Editor inputs --> IL1...IL16) or Analog (having 1 Analog input).

This process data out structure will be displayed also on the PINOUT view and in the logic editor. Depending on what was choosen in this IO-Link tab, the logic editor and the PINOUT overview will be adapted automatically.

### NOTE

The process data out belongs to the 2 Bytes of process data which are coming from PLC/IO-Link Master to the SIG100. Be aware this configuration has no impact on the process data in (from SIG100 to the IO-Link Master/PLC).

### 7.1.4 Identification page

### **<sup>6</sup>** IDENTIFICATION

The Identification page of SIG100 shows the device identification data.

It is possible to define an application and device specific name.

### 7.1.5 Logic Editor page

### *C* LOGIC EDITOR

The Logic Editor page of SIG100 allows user-defined logic functions to be applied to the available input signals and transmit the results on various output signals, by dragging and dropping logic gates and connection lines.

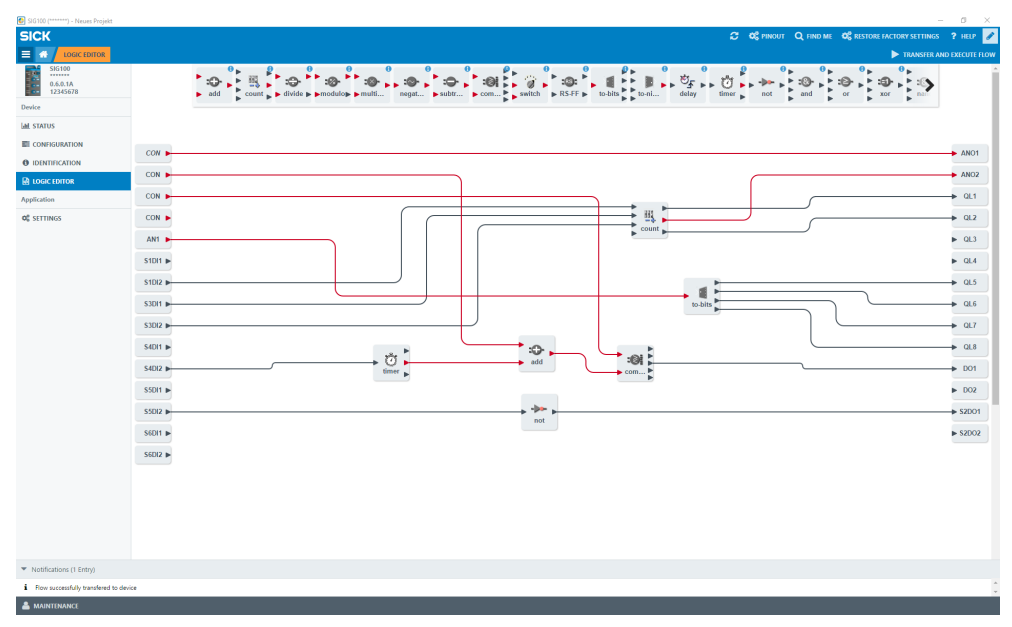

The left side of the screen lists all configured inputs. The upper middle bar has the available logic gates that can be dragged down into the workspace. And listed on the right side are the configured outputs.

### **NOTE**

f

Note that the screen is gray until the user clicks the "Edit" button, [see "SOPAS ET](#page-11-0) [overview and standard functions on each page", page 12.](#page-11-0)

To establish new logic functions you need to log in as maintenance, [see "Editing Mode",](#page-24-0) [page 25.](#page-24-0)

#### Creating a logic system

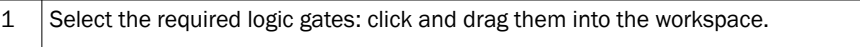

### **NOTE**

i

If a logic block incorrectly selected, or needs to be removed, click on it and drag it back up to the selection bar. A garbage bin will appear to remove the selected logic gate from the workspace.

2 Make connections from the inputs to the logic gates: click on the desired input, click again and hold on the arrow. A connection line will be created. Note that you can then drag the line to a desired input logic gate. Getting close in proximity, the logic gate inputs will expand to accept the connection line. Once the connection is made, the bend location (if the connection is bent), the logic gate location, and the window size can be moved. The connection will automatically scale. An incorrect connection can be removed by clicking and holding on the connection line: the garbage bin will appear at the top-center of the interface. Some logic blocks require minimum two input signals. Please be aware that inputs always need to be occupied from top to down (e. g. in case of two inputs use A+B and not A+D). The inputs have a red halo when making connections to indicate that the connection is still required in this space. The two inputs C and D will only be active in the logic truth table if a connection is made. **NOTE** i Green input arrows and green text: a connection is possible If connection is not possible, the text will have red color and it is not possible to drag a connection to the input. **NOTE**  $\mathbf{i}$ Some inputs and logic gates have a small gear indicating that some additional settings are possible. Clicking on the gear will open the additional settings dialogue box and allows for additional configuration (e. g. delay time). 3 Close the setup by using the Transfer and Execute Flow button: the new logic configuration is transfered to the connected SIG100. **TRANSFER AND EXECUTE FLOW NOTE** i An error will appear if there are any improper or missing connections. The notification area will indicate a successful transfer.

#### 7.1.6 Settings

### **C** SETTINGS

The following settings are possible:

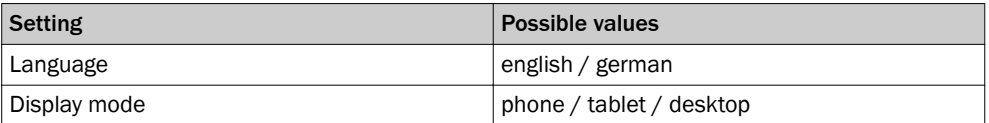

<span id="page-20-0"></span>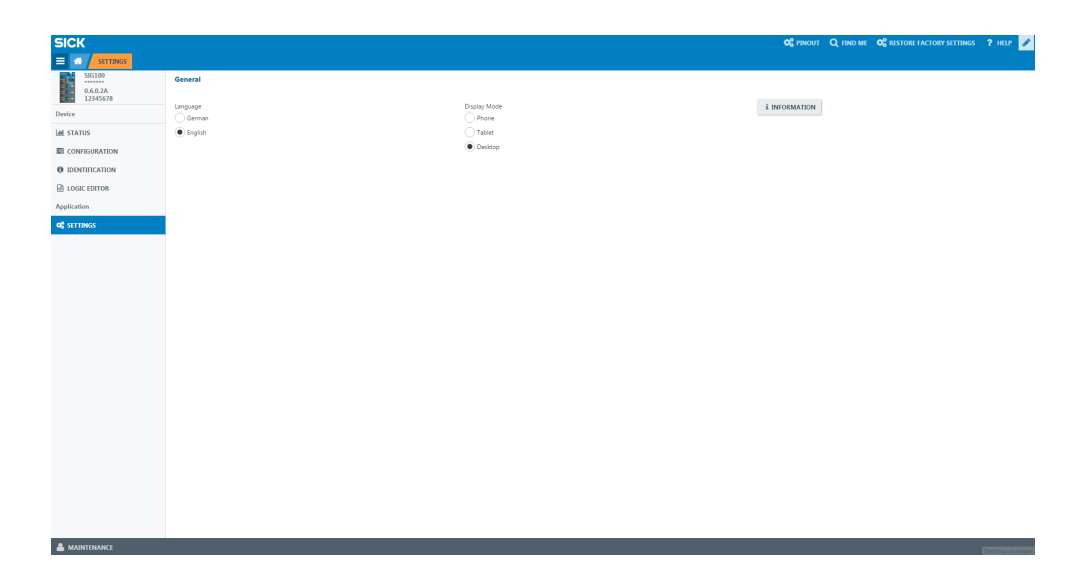

The information button provides more details about the interface software release.

### 7.2 Operation via IO-Link

The SIG100 can exchange process data and parameters via IO-Link. To do so, the IO-Link Sensor Hub (SIG100) is connected to a suitable IO-Link Master.

The IO-Link interface of the SIG100 has the following properties:

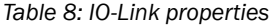

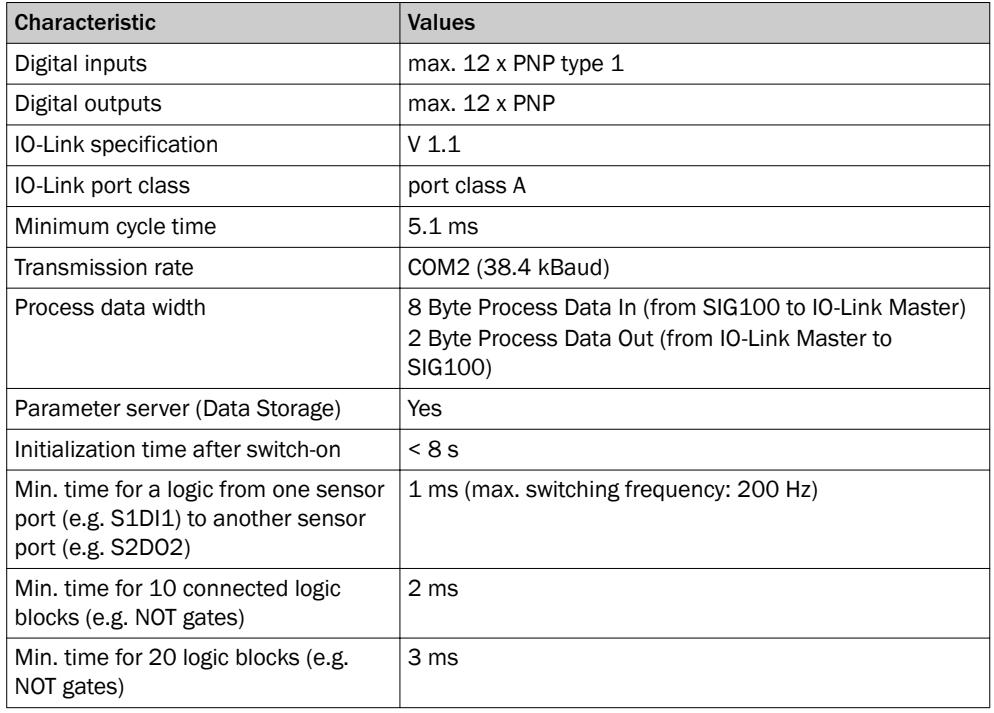

### NOTE

 $\mathbf i$ 

i

The total cycle time for SIG100 depends on the amount and type of used logic blocks and is always application specific.

### NOTE

Please be aware that Integer functions are significant slower than Boolean functions.

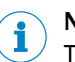

### **NOTE**

There is no event indicating a jitter or overload condition. You can test your configured logic by running the application and checking if the "CPU load bar" on the Status page in SOPAS is maxed out.

### 7.2.1 Process data

The Sensor Integration Gateway SIG100 uses both Process Data In (data from IO-Link Sensor Hub to IO-Link Master) and Process Data Out (data from IO-Link Master to IO-Link Sensor Hub).

Process Data In contains the following data:

- Unprocessed signals on the DI/DO ports
	- $\circ$ DI/DO port pin configured as "Digital Input": Current logic level
	- $\circ$ DI/DO port pin configured as "Digital Output": Monitoring of output level
	- Processed digital output signals of the Logic Editor
- Processed integer output values of the Logic Editor

#### **NOTE** i

The unprocessed signals are always available on Process Data In regardless of pro‐ grammed Logic Editor application.

## **NOTE**

Logic Editor values (e.g. Counter value) will be lost after a power cycle.

### 7.2.1.1 Process data structure

*Table 9: PD IN SIG100 -> IO-Link Master*

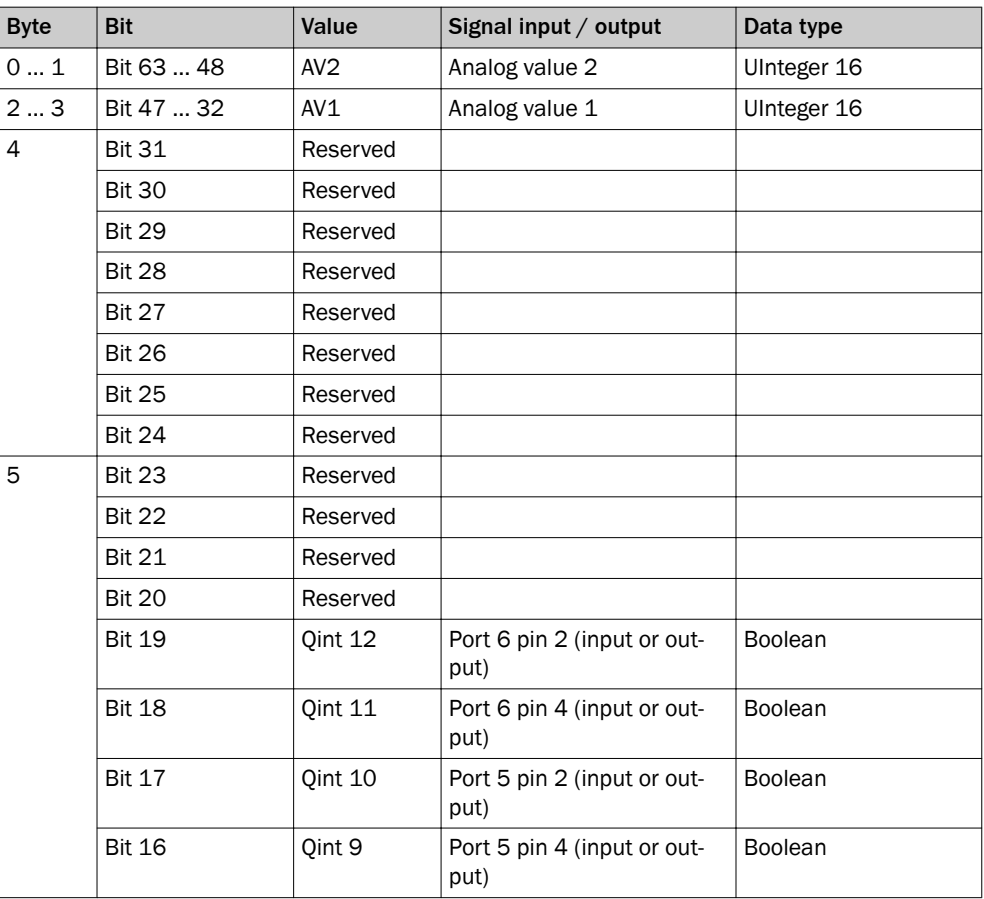

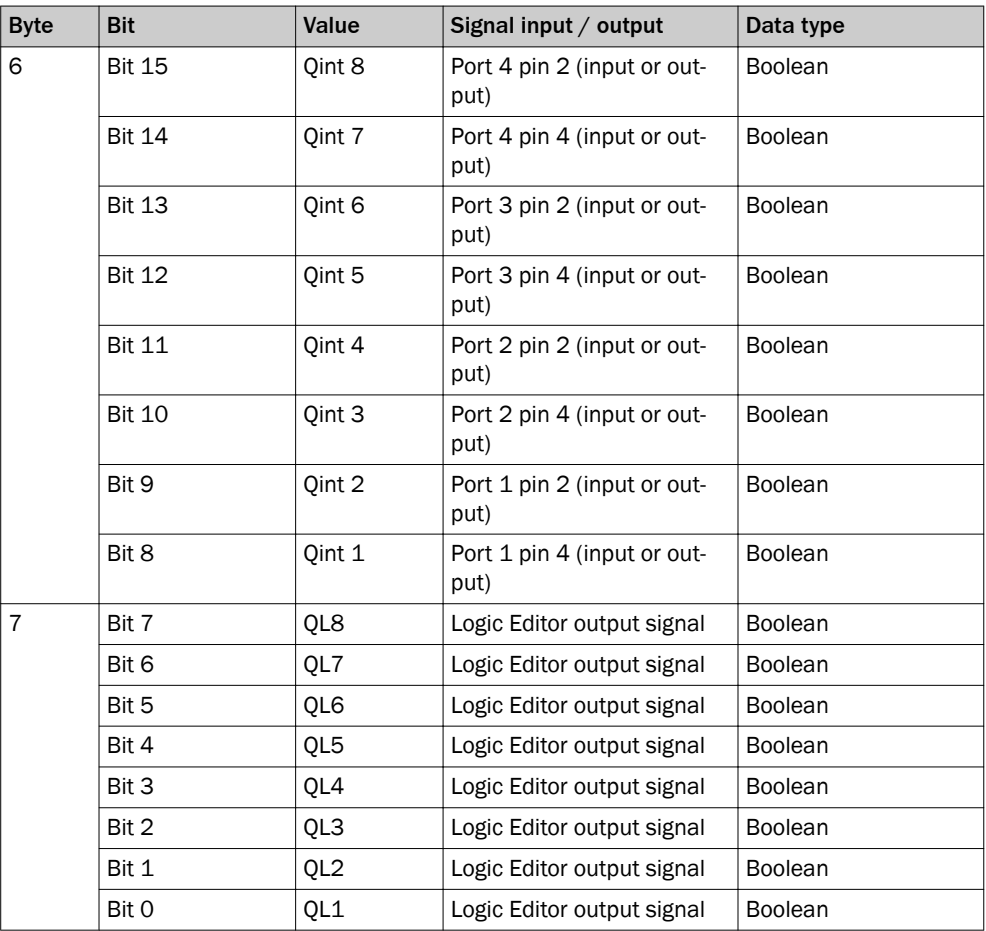

The following two data formats are available for Process Data out and are selected via the user interface [\(see "Process data Select", page 59](#page-58-0)).

|              | <b>Bit</b>    | Value           | Signal input / output | Data type      |
|--------------|---------------|-----------------|-----------------------|----------------|
| $\Omega$     | <b>Bit 15</b> | <b>IL16</b>     | Logic Editor input    | <b>Boolean</b> |
|              | <b>Bit 14</b> | IL15            | Logic Editor input    | <b>Boolean</b> |
|              | <b>Bit 13</b> | IL14            | Logic Editor input    | <b>Boolean</b> |
|              | <b>Bit 12</b> | IL13            | Logic Editor input    | <b>Boolean</b> |
|              | <b>Bit 11</b> | IL12            | Logic Editor input    | <b>Boolean</b> |
|              | <b>Bit 10</b> | IL11            | Logic Editor input    | <b>Boolean</b> |
|              | Bit 9         | IL10            | Logic Editor input    | <b>Boolean</b> |
|              | Bit 8         | IL <sub>9</sub> | Logic Editor input    | <b>Boolean</b> |
| $\mathbf{1}$ | Bit 7         | IL8             | Logic Editor input    | <b>Boolean</b> |
|              | Bit 6         | IL7             | Logic Editor input    | <b>Boolean</b> |
|              | Bit 5         | IL6             | Logic Editor input    | Boolean        |
|              | Bit 4         | IL <sub>5</sub> | Logic Editor input    | Boolean        |
|              | Bit 3         | IL4             | Logic Editor input    | Boolean        |
|              | Bit 2         | IL3             | Logic Editor input    | <b>Boolean</b> |
|              | Bit 1         | IL2             | Logic Editor input    | Boolean        |
|              | Bit 0         | IL1             | Logic Editor input    | Boolean        |

*Table 10: PD OUT IO-Link Master -> SIG100 / Mode 1*

*Table 11: PD OUT IO-Link Master -> SIG100 / Mode 2*

| <b>B</b> yte | Bit       | Value | Signal input / output | Data type   |
|--------------|-----------|-------|-----------------------|-------------|
| ∪…⊥          | Bit 0  15 | AV1   | Analog value 1        | Uinteger 16 |

#### <span id="page-23-0"></span>7.2.1.2 Bit-Mapping of the ports (S1-S6)

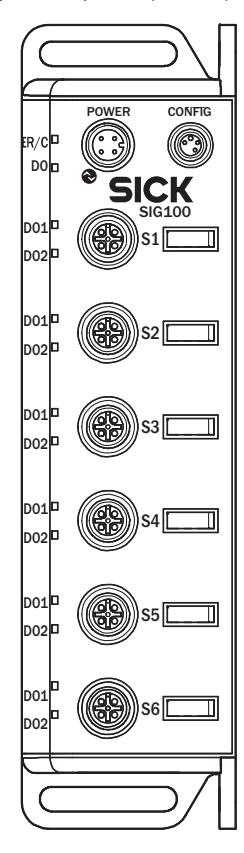

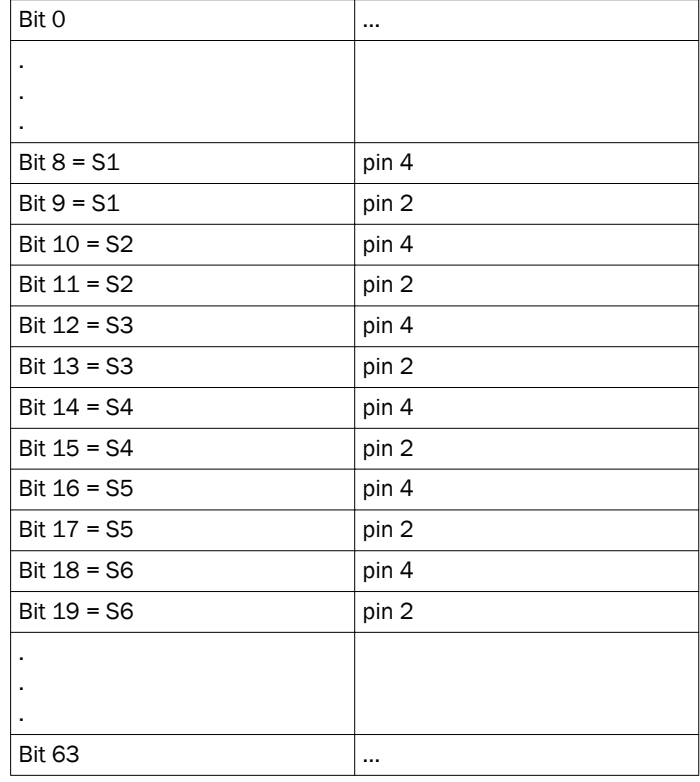

#### 7.2.2 Device data

In addition to the process data, device data (parameters, identification data, and diagnostic information) can be transmitted to and from the Sensor Integration Gateway SIG100. To use this function, a specific device description file (IODD) can be used together with an IO-Link Master.

A download package including the IODD file and supplementary documentation for SIG100 is available at [www.sick.com](http://www.sick.com).

#### NOTE i

Not all functions available through SOPAS ET are also available through IO-Link. This mainly concerns the use of the Logic Editor.

### 7.3 Device functions

All available configuration functions are explained in the annex, [see "Technical Informa‐](#page-48-0) [tion", page 49.](#page-48-0) For each function the available interface is listed (i.e. SOPAS ET and/or IO-Link).

### 7.4 Logic Editor

The Logic Editor of SIG100 is a key function allowing you to realize arbitrary applications with connected sensors or actuators.

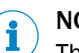

### NOTE

The Logic Editor configuration is not accessible via IO-Link. However, IO-Link process data (Process Data In or Process Data Out) can be used as output or input value for the Logic Editor.

### <span id="page-24-0"></span>7.4.1 Editing Mode

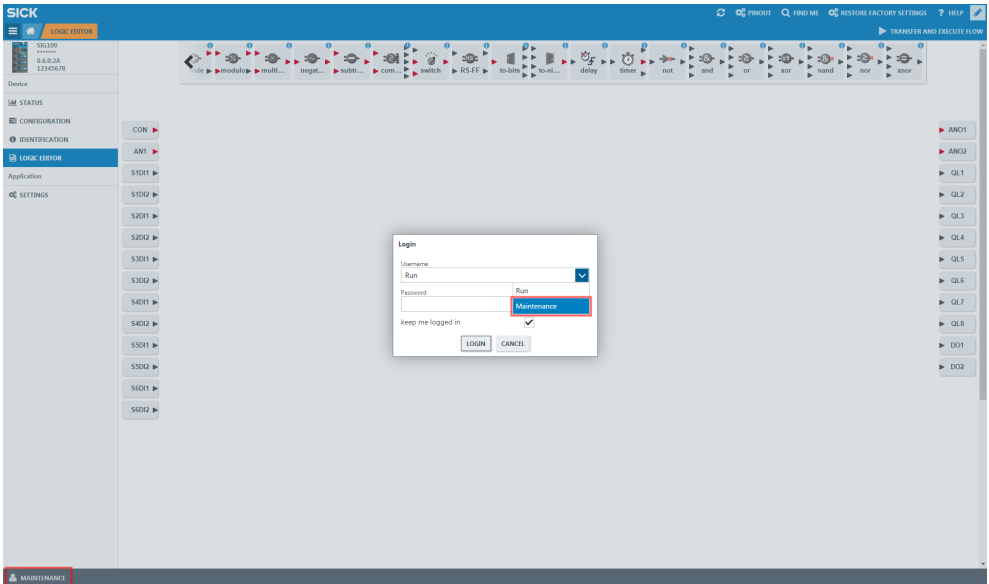

*Figure 9: Editing Mode*

- 1. To start your configuration change the operating mode from Run to Maintenance because the Run mode is an read only mode.
- 2. Click on Run on the bottom left side and select Maintenance in the drop-down menu.
- 3. The login password for the maintenance mode is: main
- 4. Click on Login to select the Maintenance Mode.

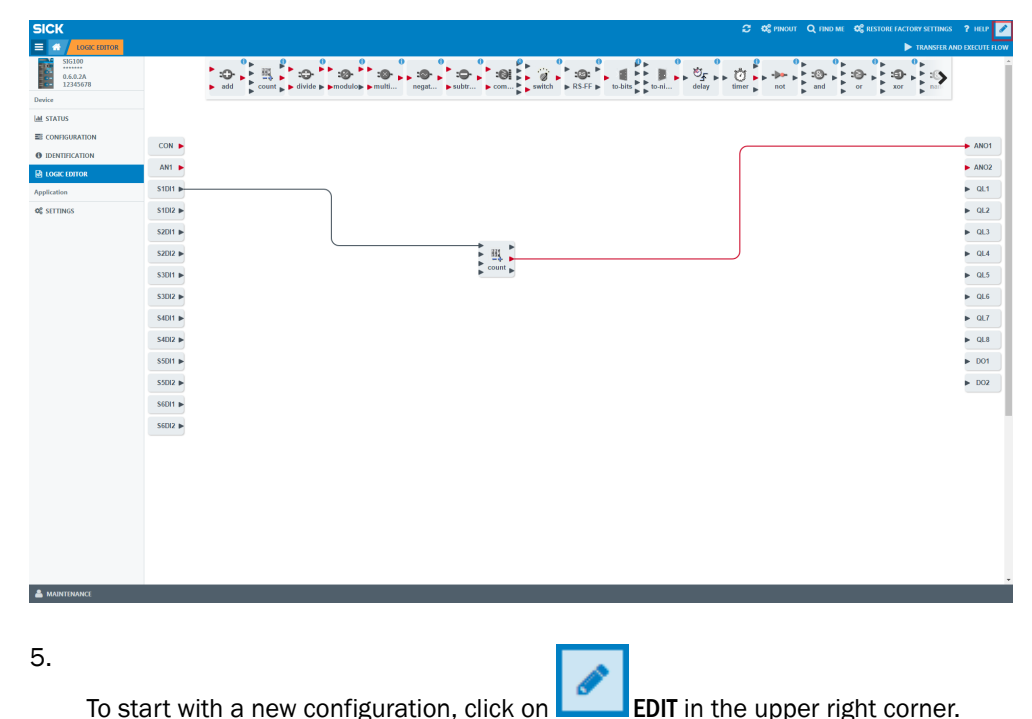

### 7.4.2 Overview

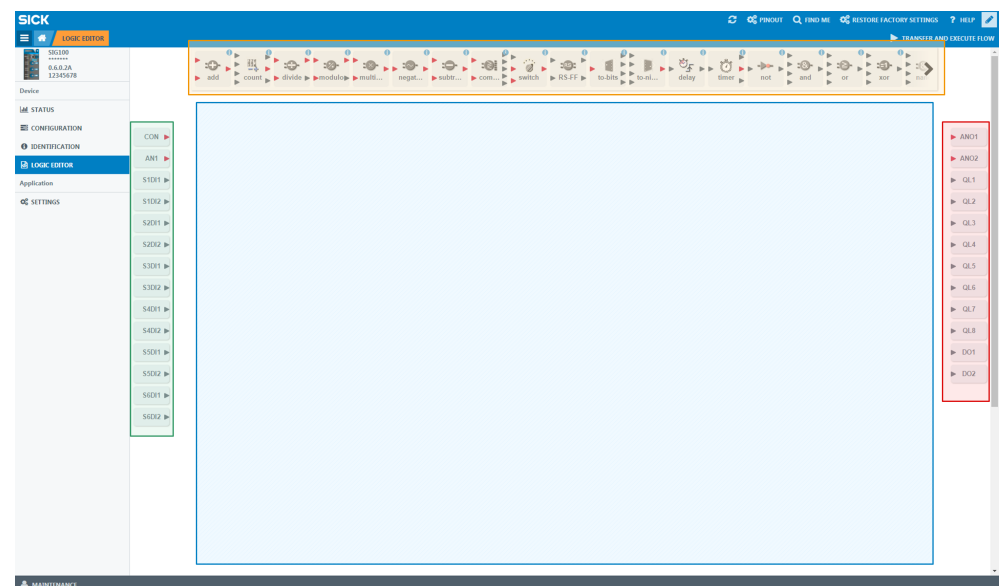

*Figure 10: Logic editor screen*

- orange: logic blocks
- green: inputs
- red: outputs
- blue: workspace

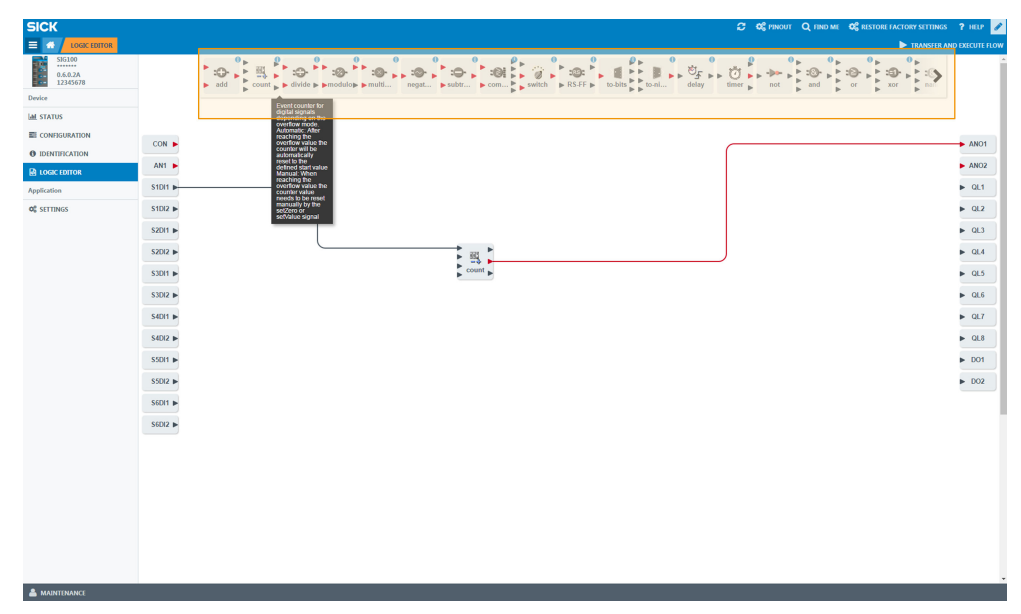

*Figure 11: Detailed information*

Move your mouse over individual logic blocks to get more detailed information about their function.

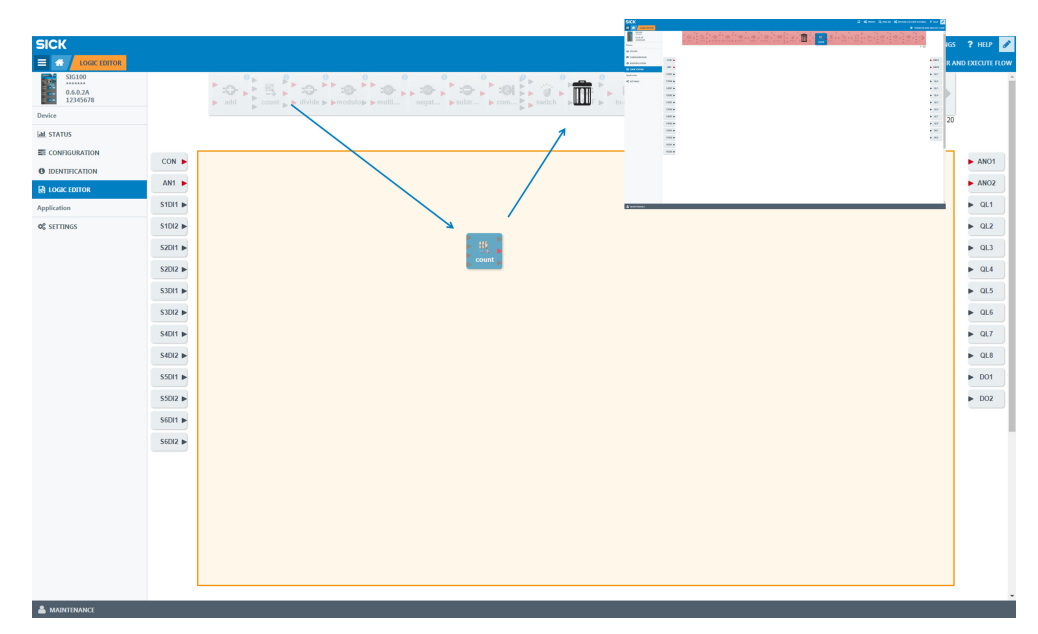

*Figure 12: Logic blocks*

- Use drag & drop to select the desired logic block and put it into the workspace.
- To delete logic blocks put them back in the upper area via drag & drop.
- The maximum amount of logic blocks which can be used in the logic editor in parallel is 20 blocks.

| <b>SICK</b>                                        | <b>C OG PINOUT Q FIND ME OG RESTORE FACTORY SETTINGS ? HELP</b>                                                                                                    |                            |
|----------------------------------------------------|----------------------------------------------------------------------------------------------------|----------------------------|
| $\equiv$ $\omega$<br>LOGIC EDITOR                  | TRANSFER AND EXECUTE FLOW                                                                                                    |                            |
| SIG100<br>98<br><br>0.6.0.2A<br>12345678<br>Device | $\theta$<br>$\bullet$<br>$\theta_{\rm b}$<br>$\begin{array}{c} \bullet \ \\ \bullet \ \\ \bullet \ \end{array}$<br>$\mathbb{L}^{\circ} \circ \mathbb{L}^{\circ} \circ$<br>$\bullet$<br>$\rho_{\star}$<br>۰,<br>$\theta_{\rm F}$<br>$O(E \times 10^{-10})$<br>$\begin{array}{c} \mathfrak{S}_{\mathcal{S}\rightarrow\mathfrak{b}}\\ \end{array}$<br>$\circ$<br>Ů<br>冒<br>Þ<br>$\frac{10}{4}$<br>$\frac{1}{\alpha}$<br><b>:O</b><br>$\blacktriangleright$<br>٠<br>$\frac{1}{x}$<br>$\leftrightarrow$<br>Ы<br><b>TE</b><br>$\mathbb{F}_p$ .<br>to bits $\sum_{k=1}^{N}$ to ni<br>$\begin{minipage}{.4\linewidth} count > \; \text{divide} \; \text{p}-\text{product} \; \text{p}-\text{multi} \ldots \end{minipage}$<br>r v<br>t<br>$\mathsf{negat} \quad \blacktriangleright \mathsf{subtr} \quad \blacktriangleright \mathsf{com} \mathop{\blacktriangleright} \mathsf{switch} \quad \blacktriangleright \mathsf{RS.FF} \ \blacktriangleright$<br>$\blacktriangleright$ add<br>delay<br>timer $\mathbf{r}$<br>not<br>na |                            |
| <b>Lat STATUS</b>                                  |                                                                                                    |                            |
| EE CONFIGURATION                                   |                                                                                                    |                            |
| <b>@ IDENTIFICATION</b>                            | $\triangleright$ increment<br>CON P<br>bool<br>overflowFlag<br>boot                                                                                                    | $\blacktriangleright$ ANO1 |
| <b>R</b> LOGIC EDITOR                              | decrement<br>ь<br>虱<br>AN1 P<br>bool<br>counterValue<br>$\triangleright$ setZero<br><b>Int</b><br>count                                                                                                    | $-MO2$                     |
| Application                                        | bool<br>S1D1P<br>underflowFlag<br>bool<br>$\blacktriangleright$ setValue                                                                                                    | $P = QL1$                  |
| <b>O</b> <sub>c</sub> <sup>e</sup> SETTINGS        | $$1D12$ $\blacktriangleright$                                                                                                    | $P$ QL2                    |
|                                                    | S2D1P                                                                                                    | $P$ QL3                    |
|                                                    | $S2D12 \triangleright$                                                                                                    | $P = QLA$                  |
|                                                    | $S3D1$ $\blacktriangleright$                                                                                                    | $P = QL5$                  |
|                                                    | $S3D12 \triangleright$                                                                                                    | $P$ QL6                    |
|                                                    | S4DI1 P                                                                                                    | $P$ QL7                    |
|                                                    | $S4D12 \triangleright$                                                                                                    | PQL8                       |
|                                                    | $SSD1$ $\blacktriangleright$                                                                                                    | $P$ DO1                    |
|                                                    | $SDI2 \triangleright$                                                                                                    | DOS                        |
|                                                    | SEDI1                                                                                                    |                            |
|                                                    | $S6D12 \triangleright$                                                                                                    |                            |
|                                                    |                                                                                                    |                            |
|                                                    |                                                                                                    |                            |
|                                                    |                                                                                                    |                            |
|                                                    |                                                                                                    |                            |
|                                                    |                                                                                                    |                            |
|                                                    |                                                                                                    |                            |
|                                                    |                                                                                                    |                            |
| <b>A MAINTFNANCE</b>                               |                                                                                                    |                            |

*Figure 13: Connections*

- Connect your logic blocks with drag & drop with the inputs and outputs. Click first on the triangle on the input, hold the line and connect it to a triangle of the logic block.
- Please note to use always the upper inputs first, starting at A, then B, then C. In case you use only two inputs please use always the top two inputs A+B and not e. g. B+D.
- Please note whether the values are Integer or Boolean it is only possible to connect Integer with Integer and Boolean with Boolean. Boolean values have a black triangle. Integer values can be easily identified with a red triangle.

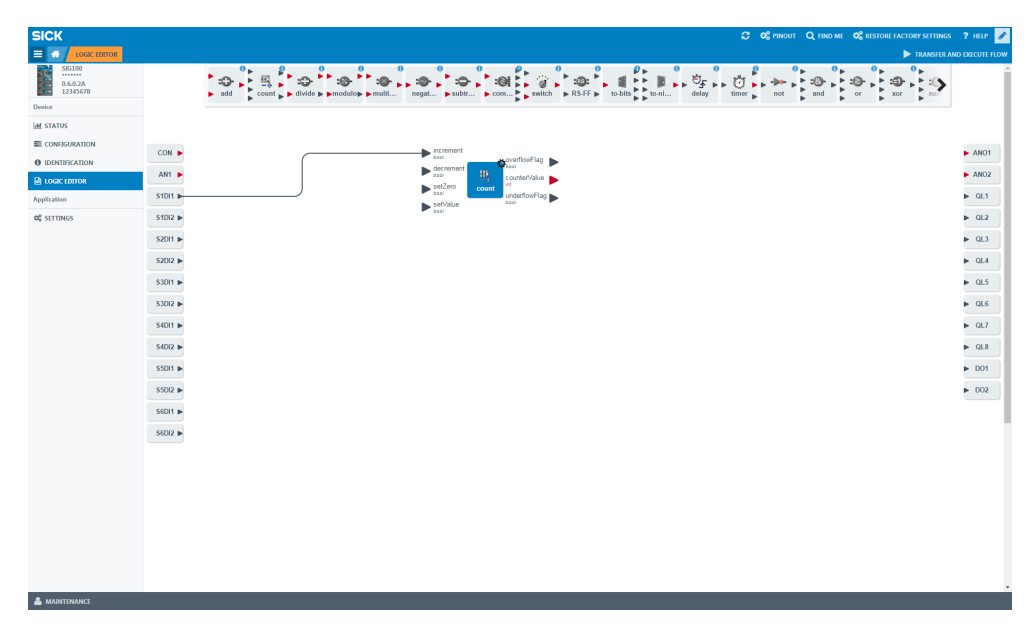

*Figure 14: Possible connections*

By clicking on logic block you get information about the possible connections to this individual block.

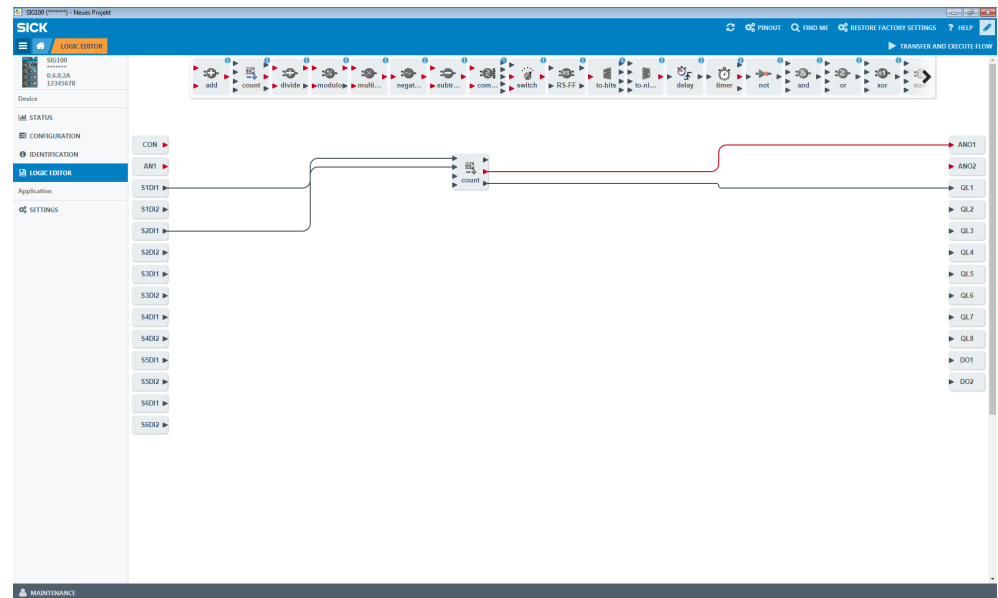

*Figure 15: Several inputs and outputs*

It is possible to connect several inputs and outputs with logic blocks.

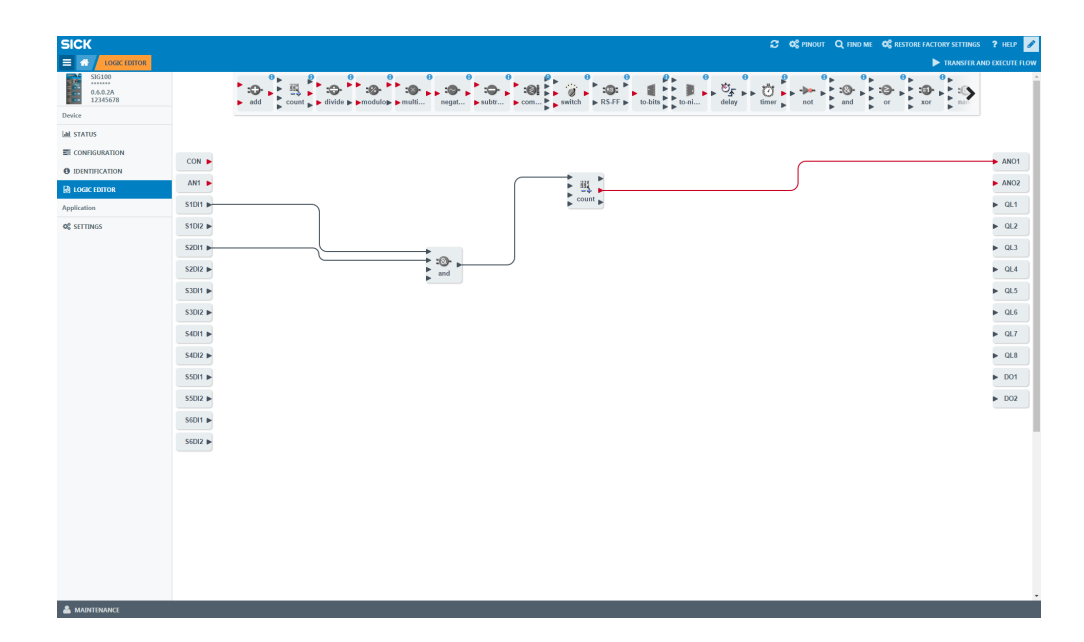

- A combination of logic blocks is possible as well.
- Pay attention to inputs and outputs (Integer/Boolean).

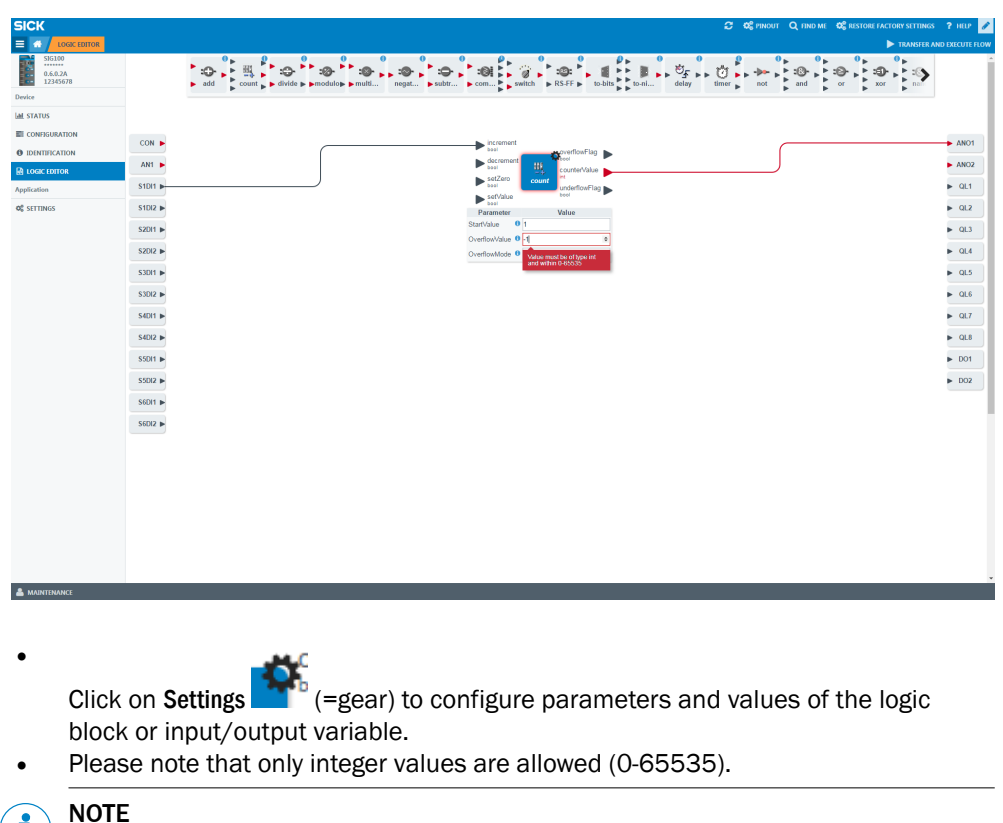

 $\mathbf{i}$ Not all logic blocks are adjustable.

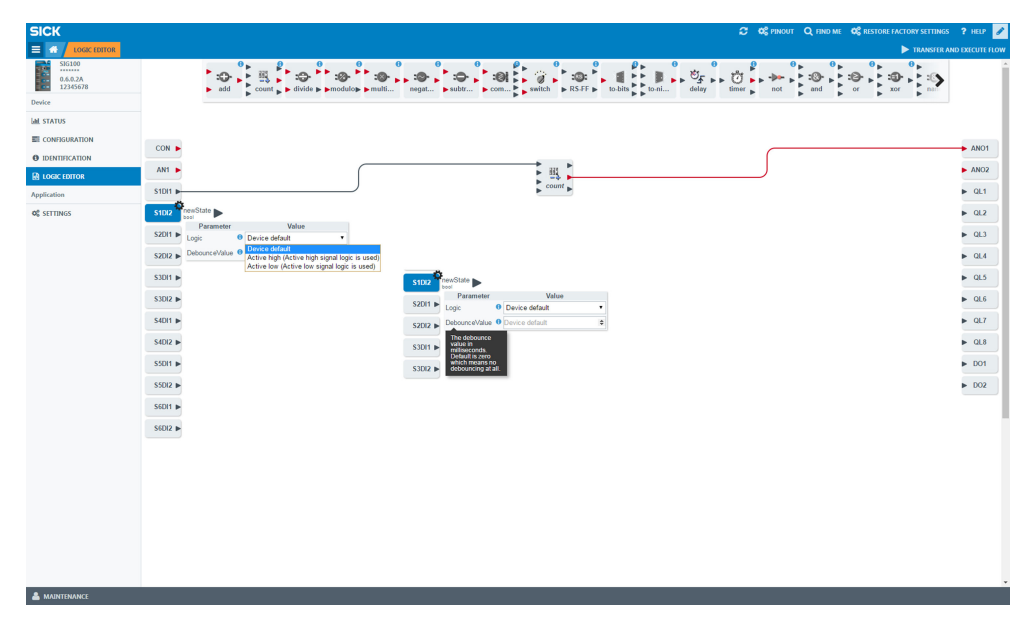

*Figure 16: Configuration of digital inputs*

- A configuration of your digital inputs is also possible.
- For configuration click on the selected port first and on the gear second to set Logic and DebounceValue.
- Use your mouse to get more information about Logic or DebounceValue.

| <b>SICK</b>                               | 27 C PINOUT Q TIND ME C RESTORE FACTORY SETTINGS ? HELP |                           |
|-------------------------------------------|---------------------------------------------------------|---------------------------|
| $\equiv$ $\infty$<br><b>LOGIC EDITOR</b>  | TRANSFER AND EXECUTE FLOW                               |                           |
| SIG100<br>a o<br><br>0.6.0.2A<br>12345678 | 0 <sub>1</sub><br>-0<br>思情<br>bbe                       |                           |
| Device<br><b>Lat STATUS</b>               |                                                         |                           |
| <b>EE</b> CONFIGURATION                   |                                                         |                           |
| <b>O</b> IDENTIFICATION                   | CON                                                     | $+ ANO1$                  |
| <b>R</b> LOGIC EDITOR                     | P<br>AN1 P<br>鳳<br>Þ.                                   | ANO2                      |
| Application                               | $\frac{1}{2}$ count $\frac{1}{2}$<br>S1DI1 <b>⊪</b>     | $P$ QL1                   |
| <b>OF SETTINGS</b>                        | $S1D12 \triangleright$                                  | $P$ QL2                   |
|                                           | S2DI1 <b>►</b>                                          | $\triangleright$ QL3      |
|                                           | $SZD12 \triangleright$                                  | $\blacktriangleright$ QL4 |
|                                           | S3DI1 <b>⊳</b>                                          | $P$ QL5                   |
|                                           | $S3D12 \triangleright$                                  | $\triangleright$ QL6      |
|                                           | S4011 P                                                 | $\blacktriangleright$ QL7 |
|                                           | $S4D12 \triangleright$                                  | $\triangleright$ QL8      |
|                                           | S5011 P                                                 | $\blacktriangleright$ DO1 |
|                                           | $SSD12 \triangleright$                                  | $\blacktriangleright$ DO2 |
|                                           | S6DI1 P                                                 |                           |
|                                           | S6DI2 <b>►</b>                                          |                           |
|                                           |                                                         |                           |
|                                           |                                                         |                           |
|                                           |                                                         |                           |
|                                           |                                                         |                           |
|                                           |                                                         |                           |
|                                           |                                                         |                           |
|                                           |                                                         |                           |
| <b>A</b> MAINTINANCE                      |                                                         |                           |

*Figure 17: Delete connections*

To remove a connection click on your desired connection and put it in into the garbage bin on the upper area via drag & drop.

### 7.4.3 Download new Logic to the Device

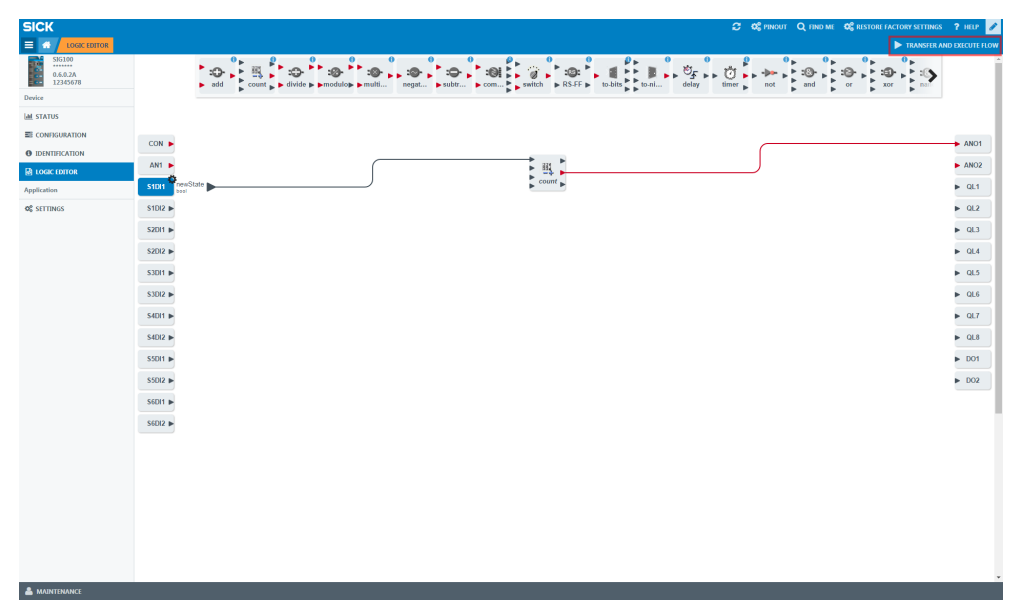

*Figure 18: Transfer and execute flow*

Press TRANSFER AND EXECUTE FLOW to synchronize your workflow with your device. All changes you made without pressing this button will be lost and are not downloaded to your SIG100 device.

### 7.4.4 Explanation of Inputs, Outputs and Logic Blocks

#### Digital Inputs

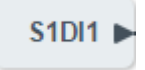

*Figure 19: Digital inputs*

The Logic Editor shall offer each connected DI signal (pin 2 or pin 4 of each DIO port) as a Boolean signal input.

The Logic Editor shall foresee the following configuration parameters for Digital inputs block:

Logic inverted/not inverted

Debounce filter (with number of consecutive stable samplings configurable from 1… 100)

The Logic Editor shall label each DI signal according to the following scheme: SxDI1 (for port x=1…6 pin 4 as input), SxDI2 (for port x=1…6 pin 2 as input).

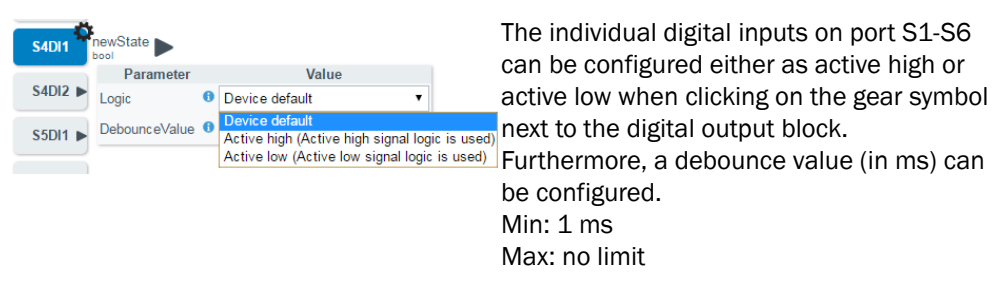

#### Digital Outputs

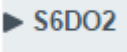

*Figure 20: Digital outputs*

The Logic Editor enables to use each connected DO signal as a Boolean signal output. This includes the signal on pin 2 and pin 4 of each DI/DO port (S1-S6).

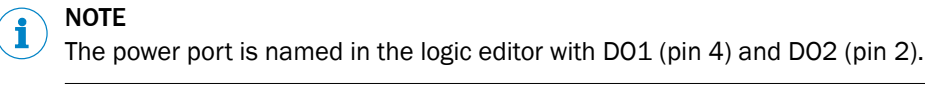

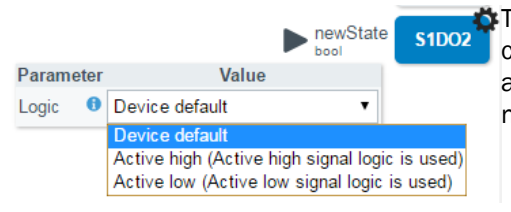

The individual digital outputs on port S1-S6 can be configured either as active high or active low when clicking on the gear symbol next to the digital output block.

### **NOTE**

If IO-Link pin 4 changes from SIO mode to IO-Link mode the signal output shall be deactivated (and vice versa).

The Logic Editor shall label each DO signal according to the following scheme: SxDO1 (for port x=1…6 pin 4 as output), SxDO2 (for port x=1…6 pin 2 as output), DO1 (for power port pin 4 in SIO mode), DO2 (for power port pin 2).

#### Analog Inputs

The user can select between two process data Out mode.

Either:

1

2

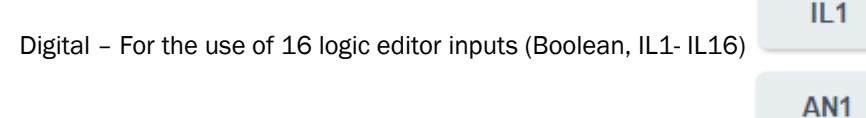

or Analog – for the use of one Analog value (1 Byte, Integer, AN1)

#### Constant

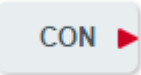

It is possible to calculate within the logic editor with a constant value. This value can be set to every number 0-65535. It is possible to use multiple constant values. A second constant value will automatically appear on the input side as soon as the first constant value is used in the logic.

#### Analog Outputs

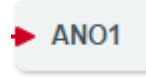

There are 2 Byte for analogue values reserved within the 8 Byte process data IN. This analog value can be used to e.g. easily transmit a counter value to the PLC.

Power

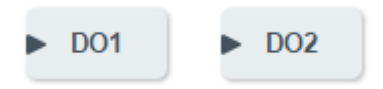

DO1 belongs to the Power Port pin 4. DO2 belongs to the Power Port pin 2. Both outputs can be used in the logic editor.

### Logic Editor Outputs

QL<sub>1</sub>

Within the process data IN there are 8 Bits reserved for logic editor outputs (QL1-QL8). The DO LED beside the power port is mapped to QL1 and visualizes this output.

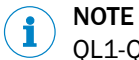

QL1-QL8 are Boolean outputs.

### Logics

*Table 12: Logic blocks*

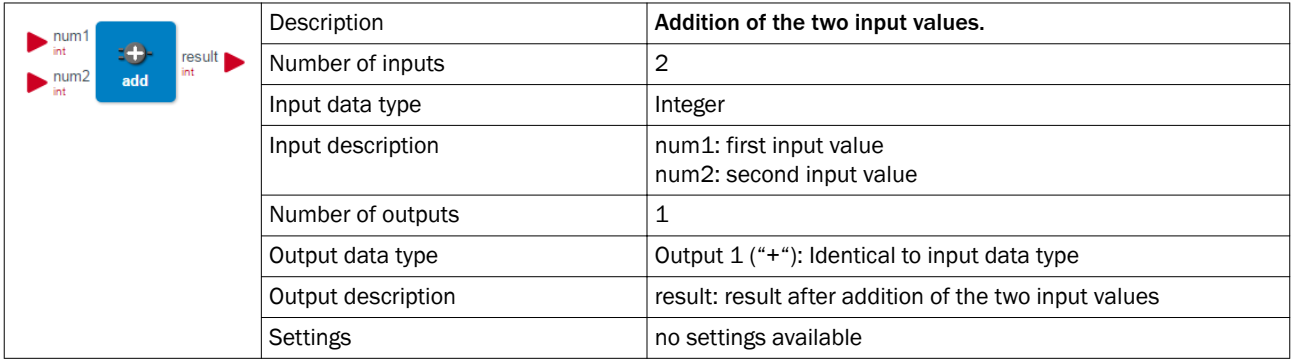

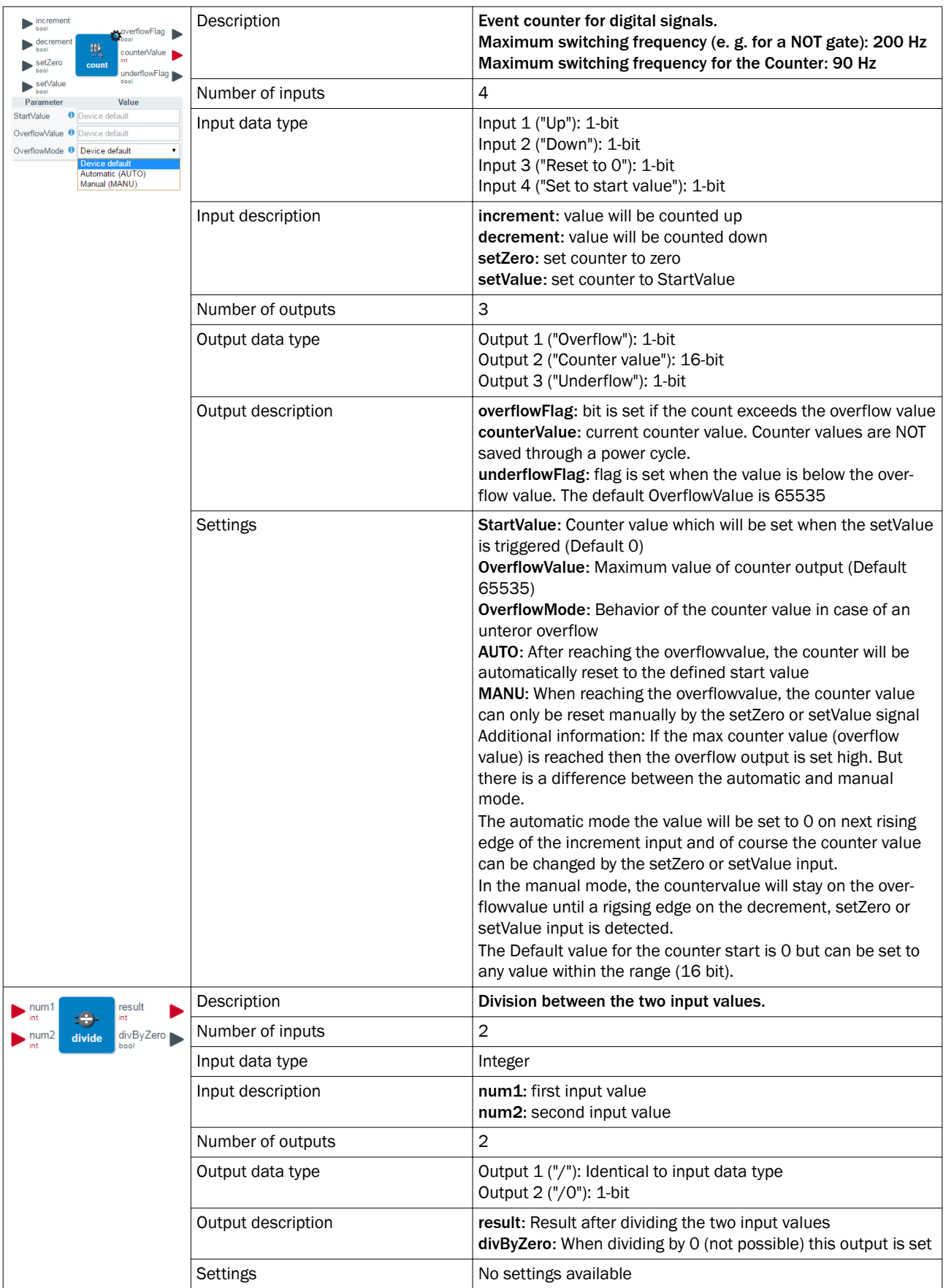

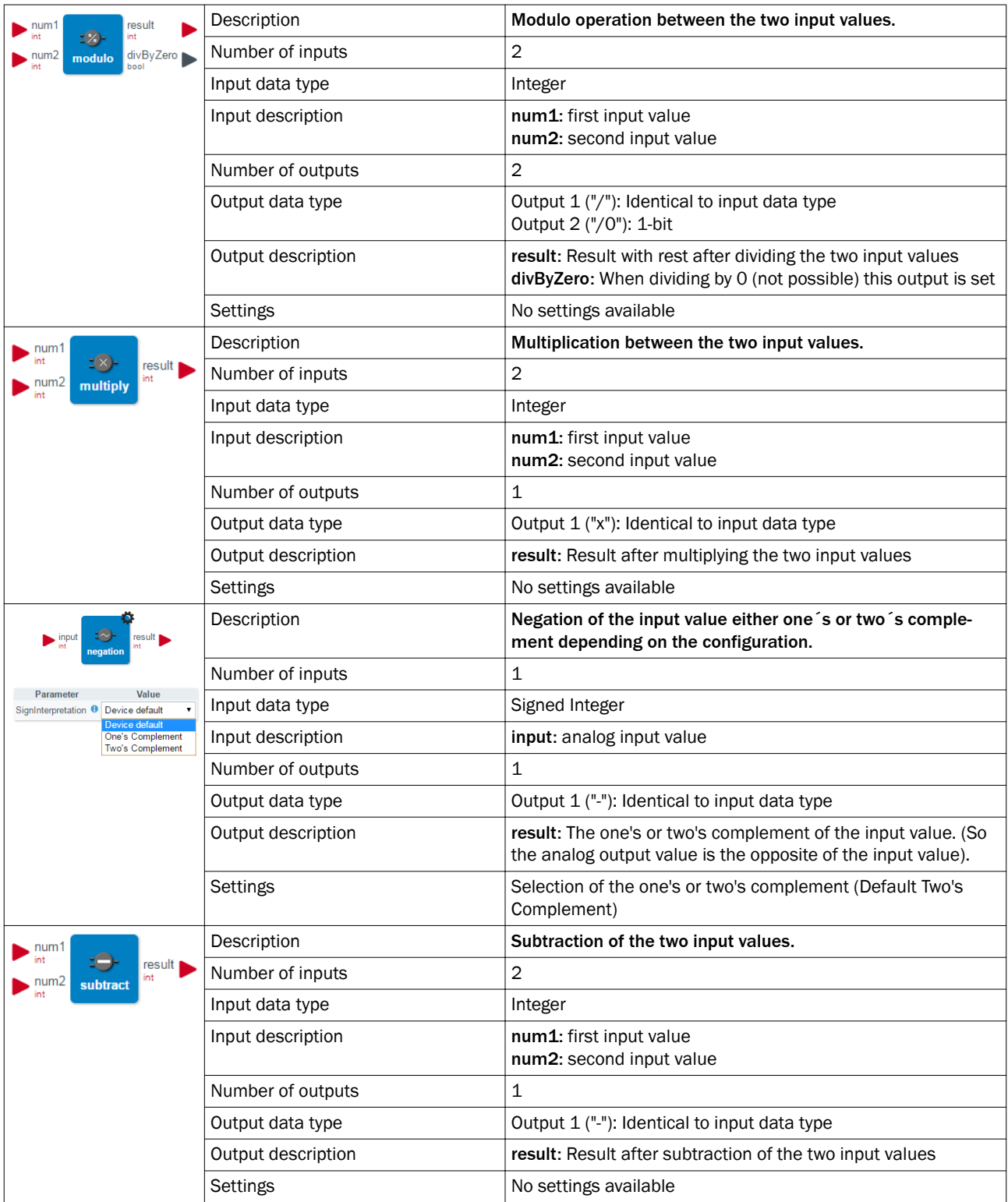

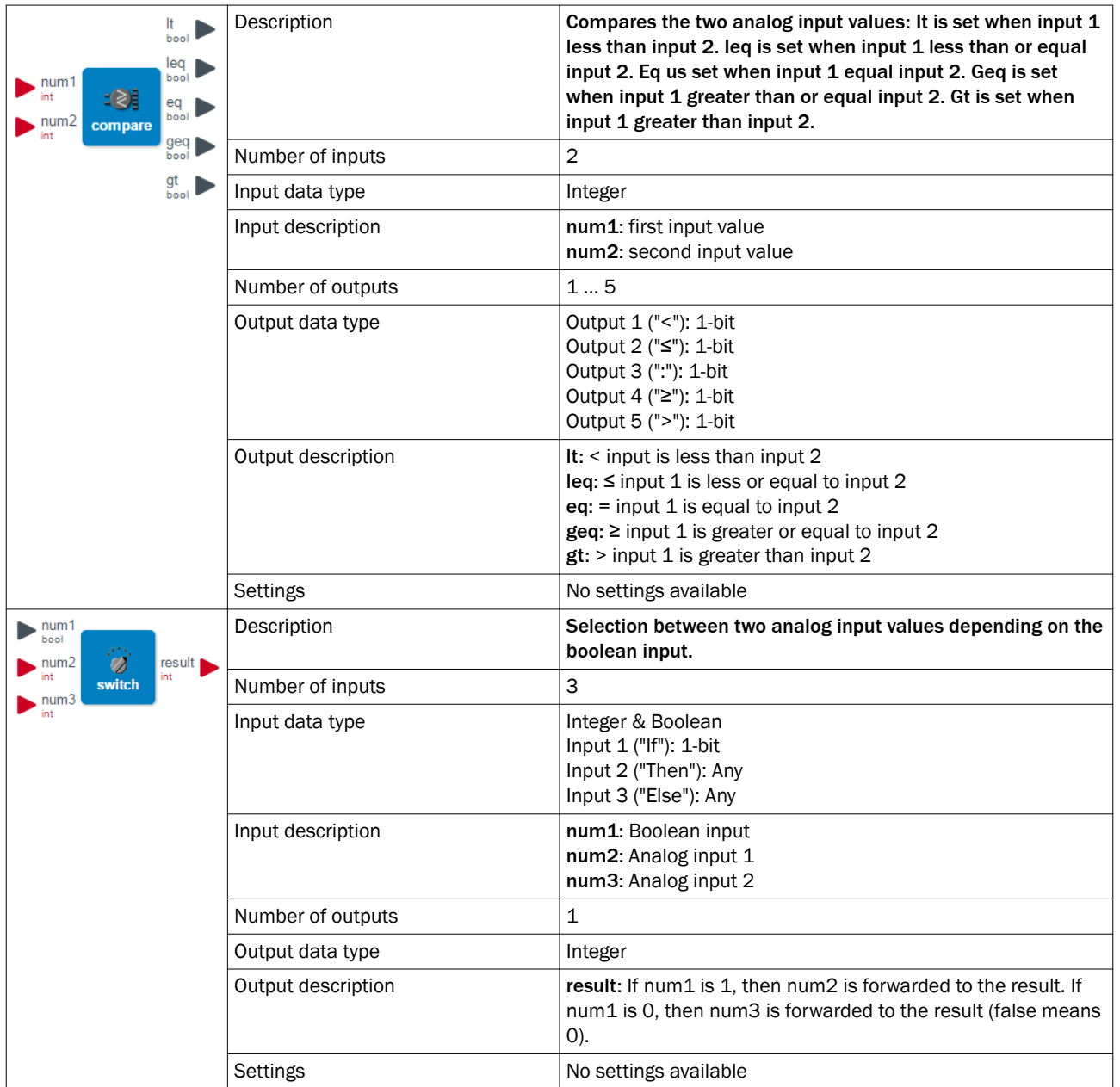

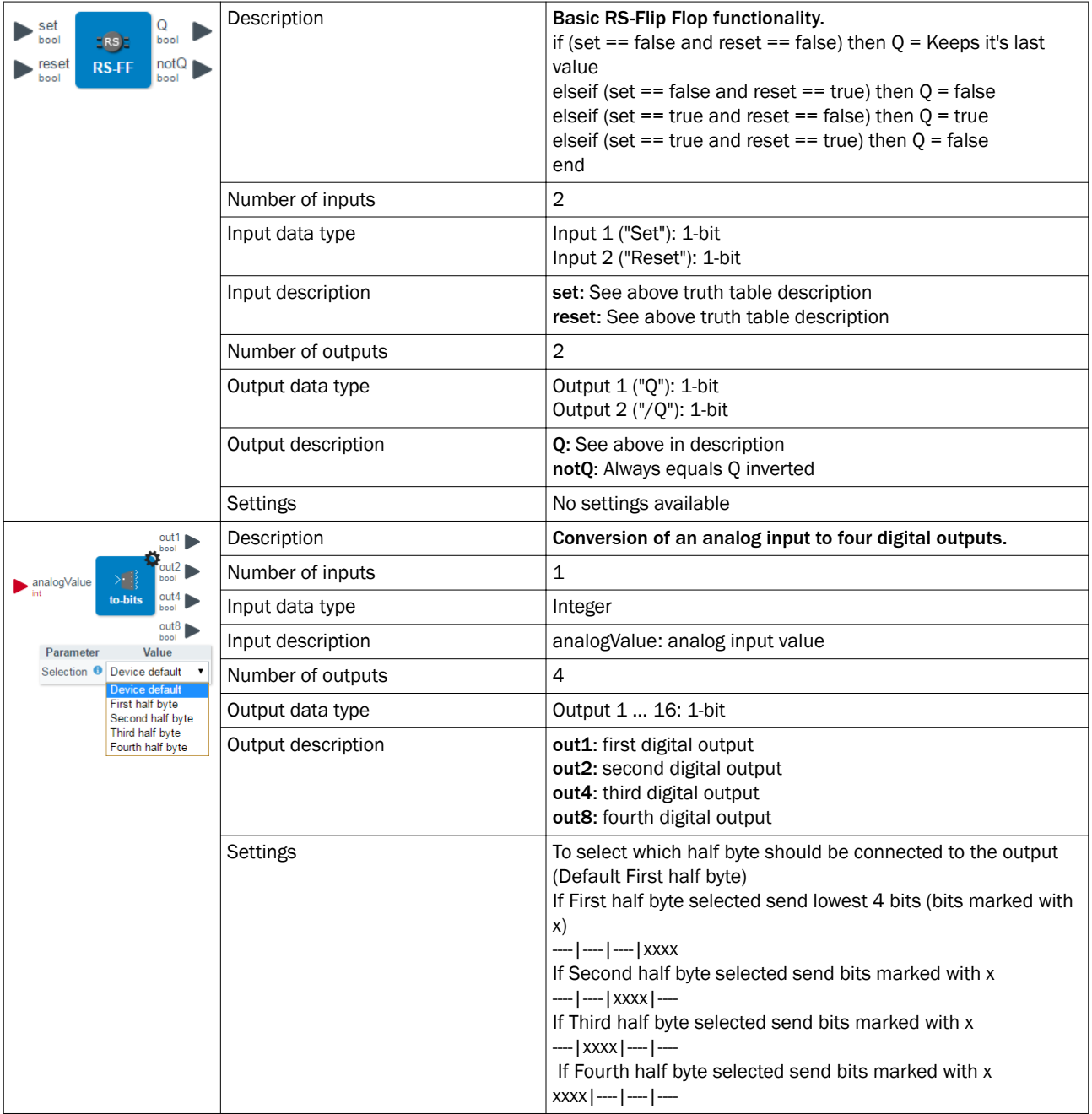

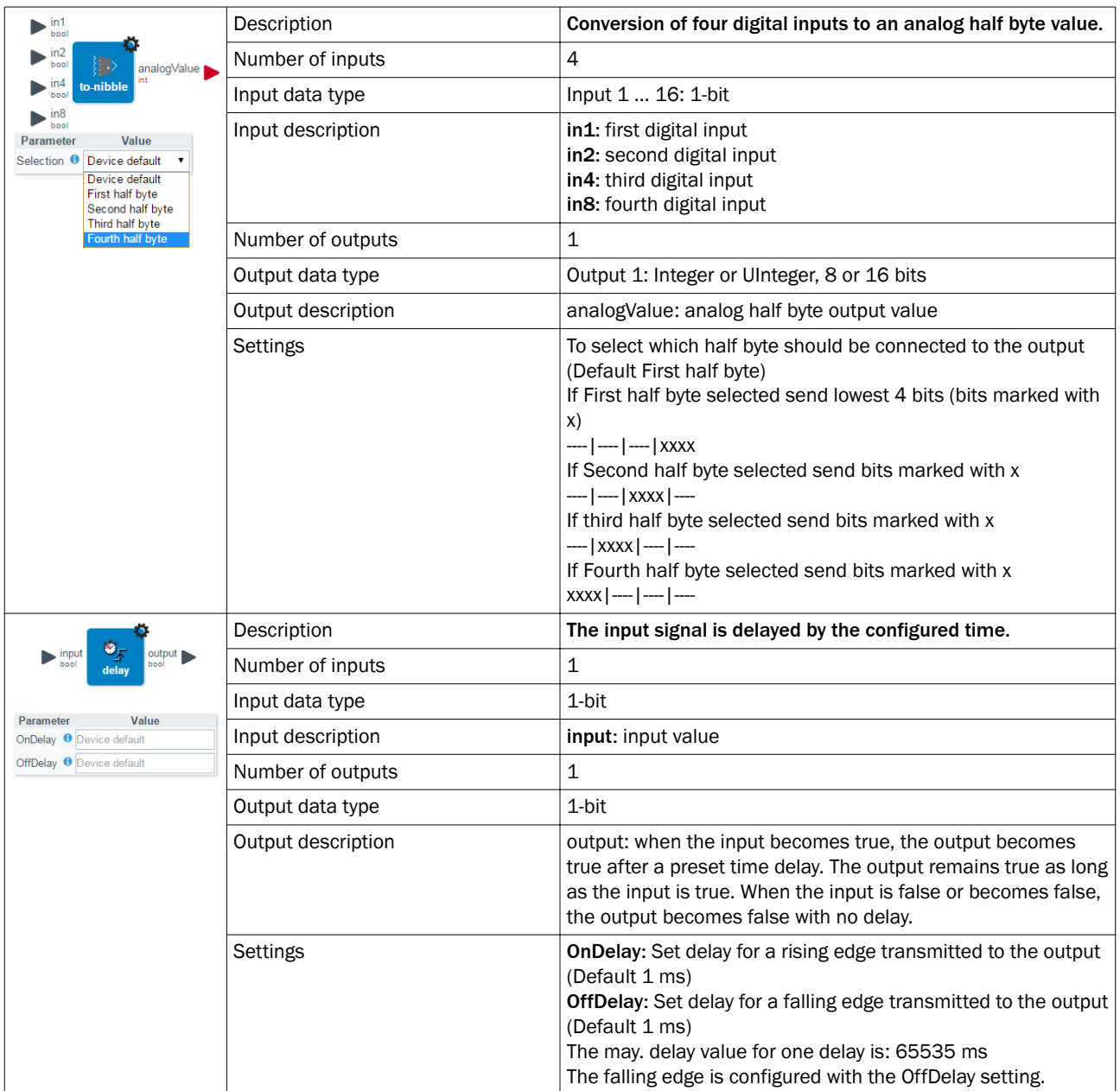

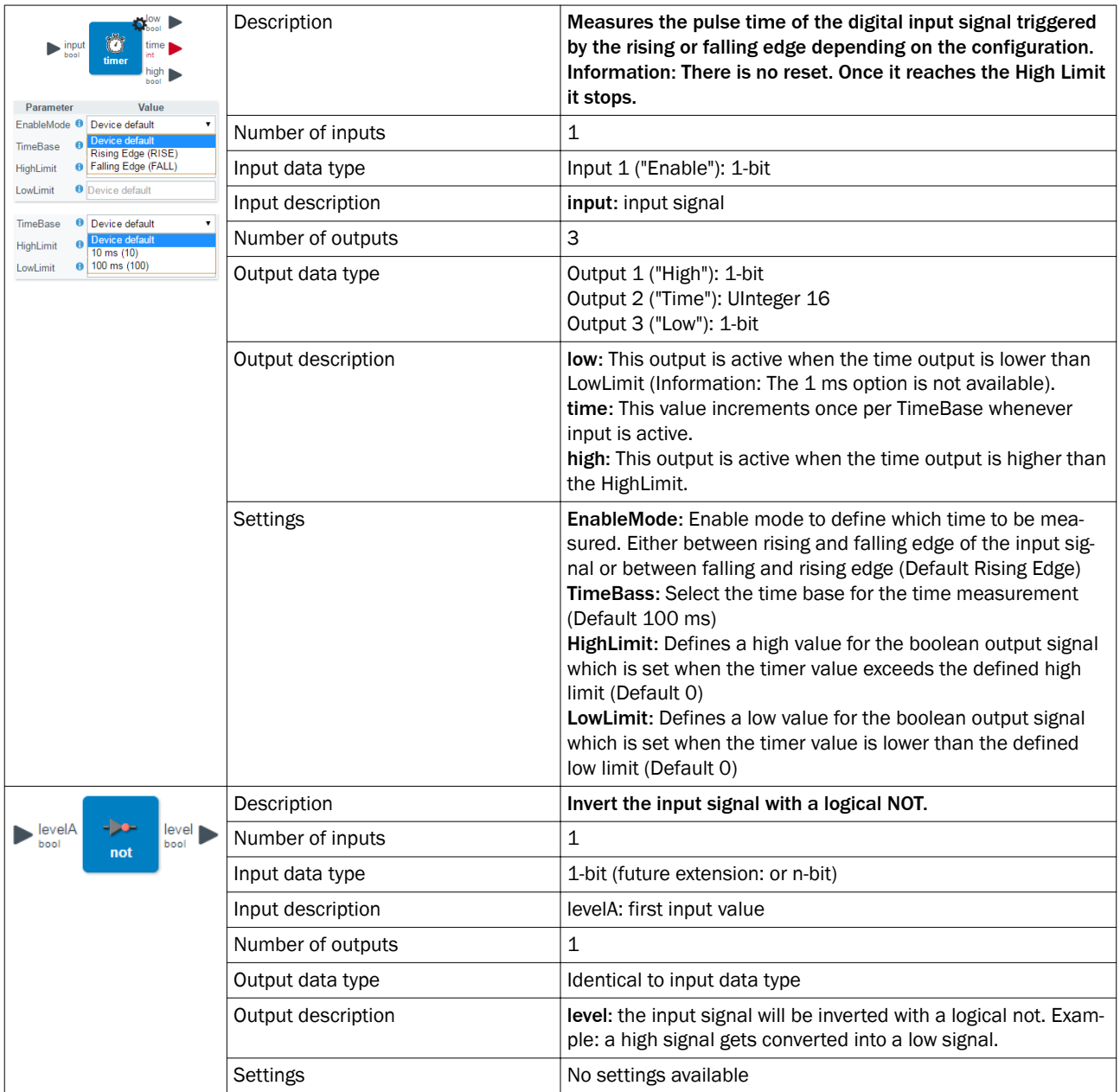

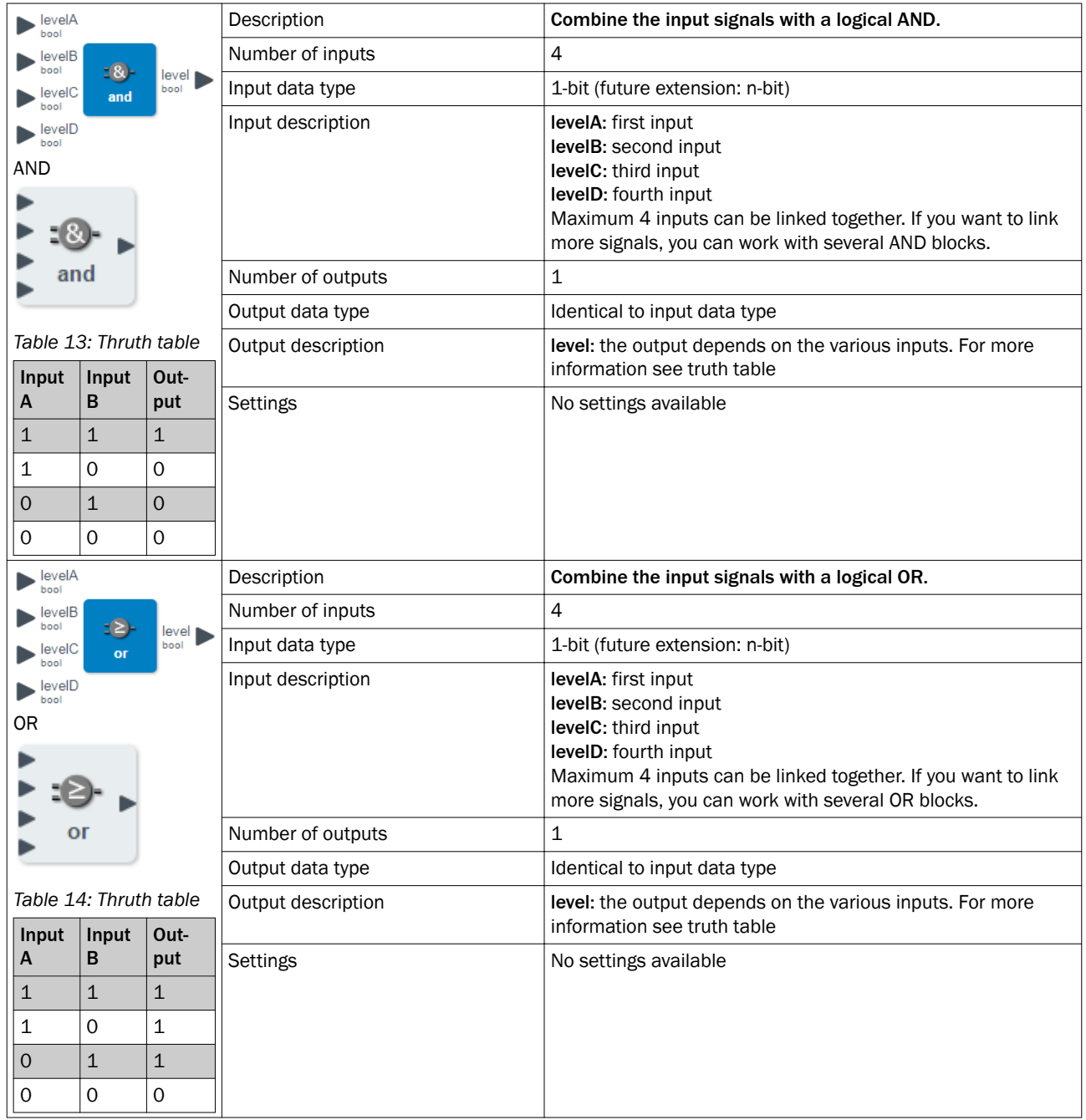

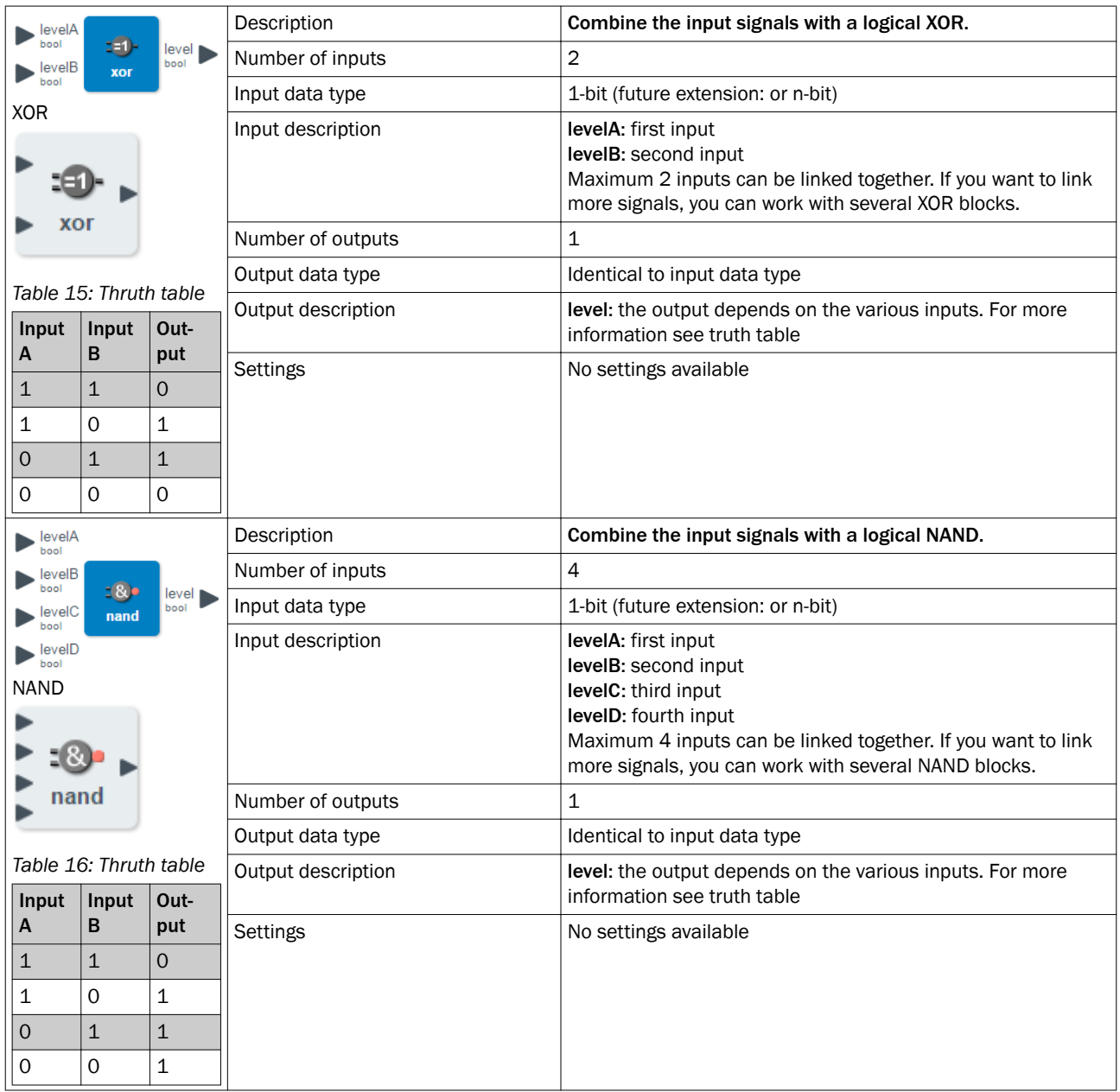

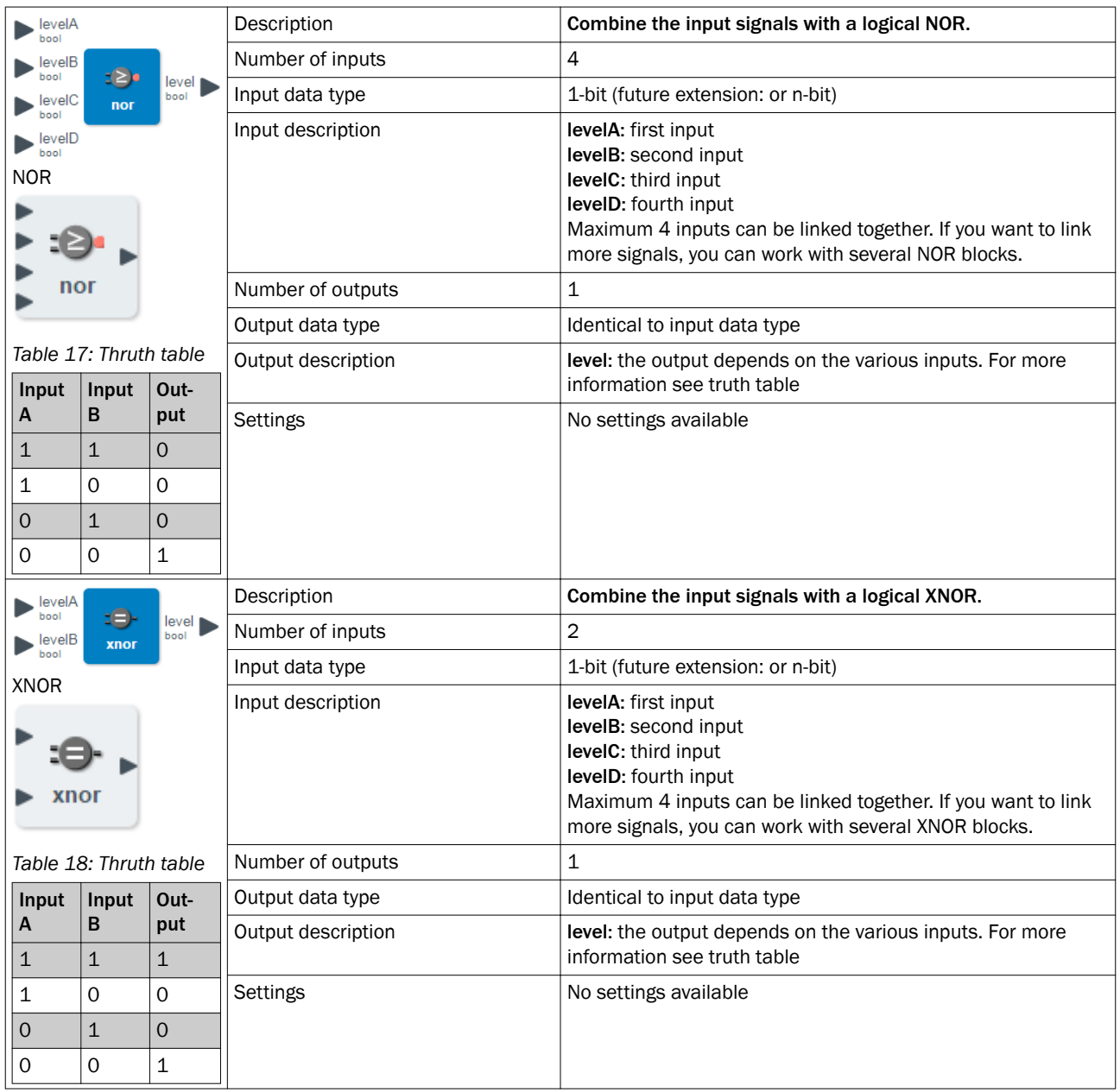

#### NOTE  $\mathbf{i}$

Please be aware that the Integer values have a value range from 0....65.535. There is no overflow or underflow indication.

#### NOTE  $\mathbf{1}$

The logic editor does only support integers (e. g. 2) and no decimal numbers (e. g. 2,345). In case, the calculated result would be a decimal number, the logic editor will round up or down.

### <span id="page-42-0"></span>8 Troubleshooting

The Troubleshooting table indicates measures to be taken if the sensor stops working.

#### LED indication

*Table 19: LEDs on SIG100*

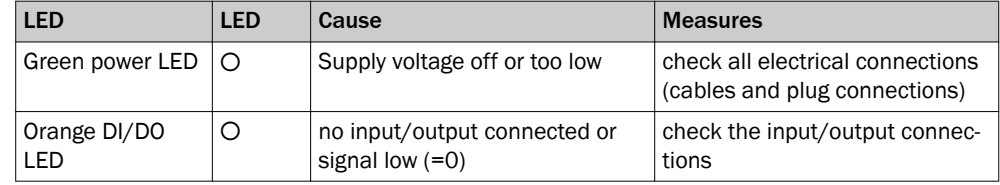

### <span id="page-43-0"></span>9 Disassembly and disposal

The sensor must be disposed of according to the applicable country-specific regula‐ tions. Efforts should be made during the disposal process to recycle the constituent materials (particularly precious metals).

### NOTE

i

•

Disposal of batteries, electric and electronic devices

- According to international directives, batteries, accumulators and electrical or electronic devices must not be disposed of in general waste.
- The owner is obliged by law to return this devices at the end of their life to the respective public collection points.

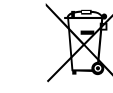

This symbol on the product, its package or in this document, indicates that a product is subject to these regulations.

### <span id="page-44-0"></span>10 Maintenance

SICK sensor integration gateways in are maintenance-free.

We recommend doing the following regularly:

- Clean the device
- Check the screwed and plugged connections

No modifications may be made to devices.

Subject to change without notice. Specified product properties and technical data are not written guarantees.

### <span id="page-45-0"></span>11 Technical data

### 11.1 General technical data

Mechanical data

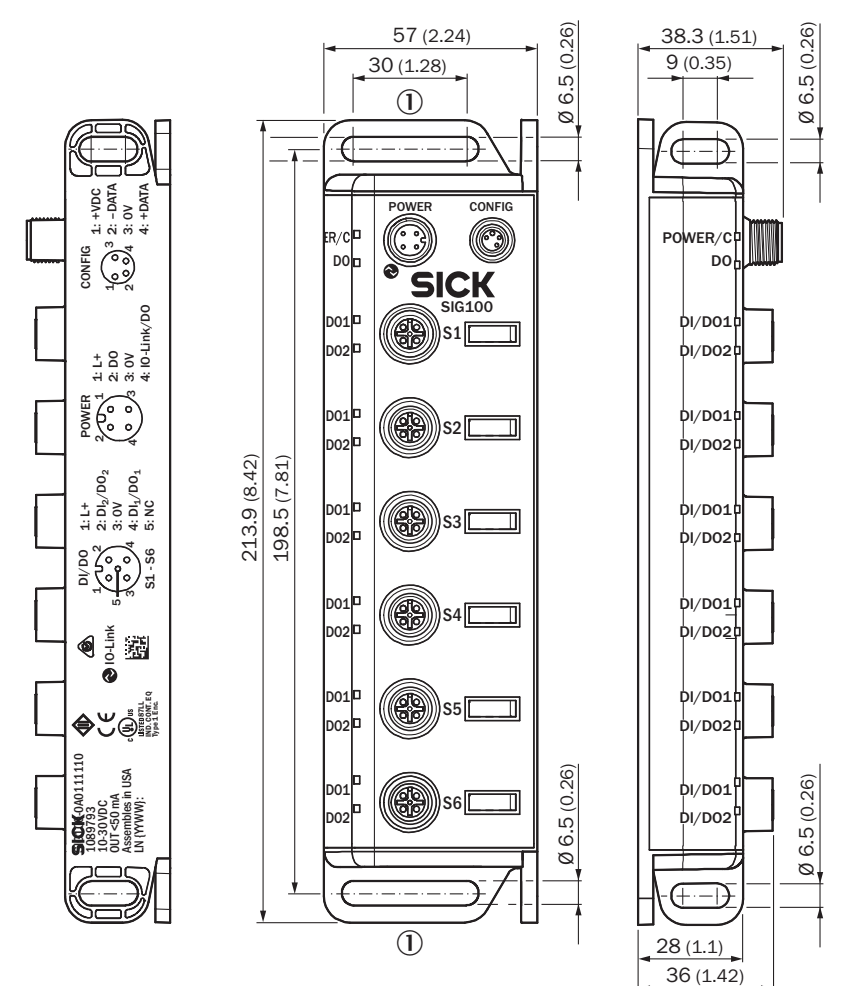

*Figure 21: Dimensional drawing (dimensions in mm (inch))*

1 Long hole (4 x), for mounting with M6 screw

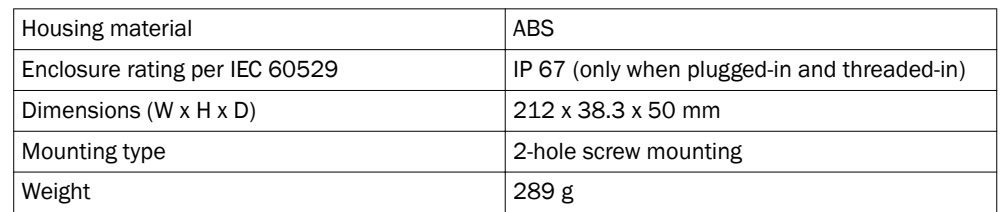

### Operating conditions

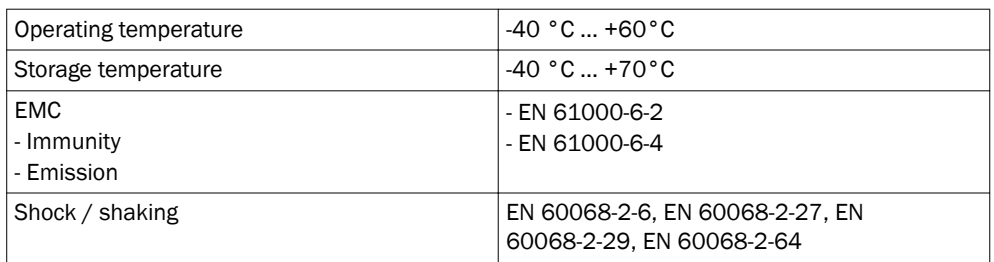

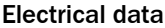

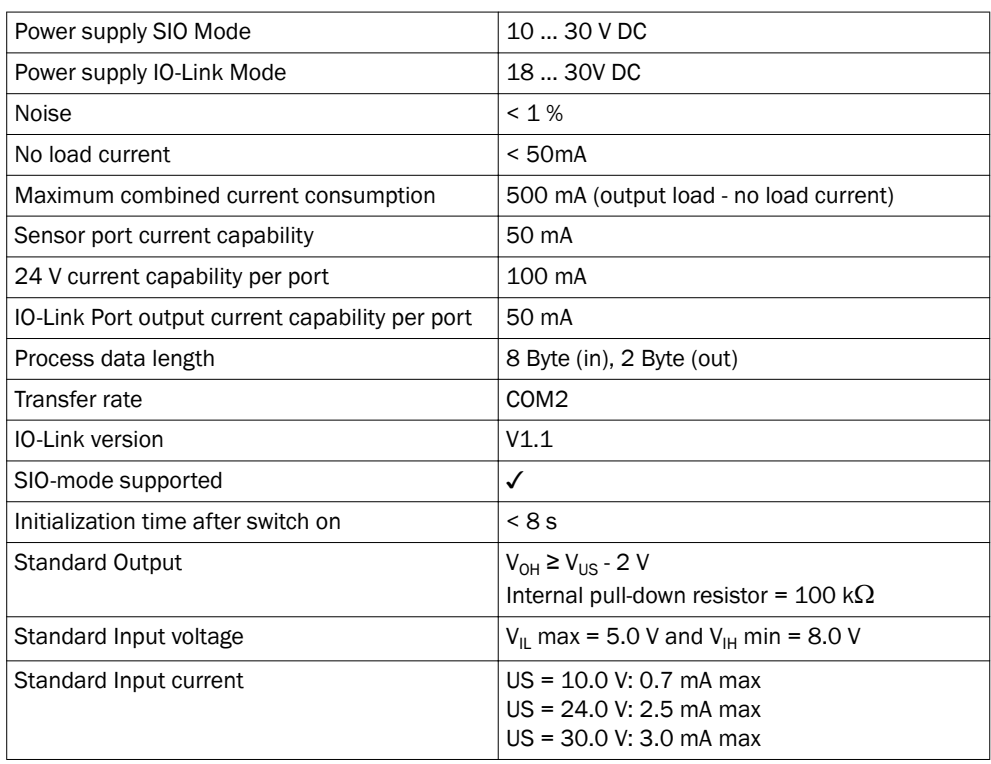

### <span id="page-47-0"></span>12 Annex

TECHNICAL INFORMATION

# <span id="page-48-0"></span>Sensor Integration Gateway - SIG100

SICK Smart Sensors / IO-Link

Device configuration - Advanced operating instructions

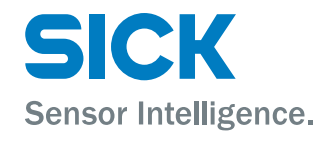

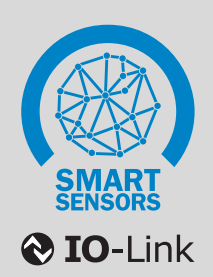

### <span id="page-49-0"></span>12.2 About this document

### 12.2.1 About this document

The ISDU descriptions in this document apply to IO-Link-enabled Sensor Integration Gateway SIG100.

In some cases, functions may be described in this document which are not supported by individual IO-Link devices from SICK. The functions in question are marked accordingly (see "Symbols", page 50).

The specific functional scope of an individual sensor or Sensor Integration Gateway is described in full in the Sup‐ plement to operating instructions on the relevant product page [www.sick.com](http://www.sick.com).

### 12.2.2 Intended use

Use IO-Link only as described in this documentation.

### 12.2.3 Symbols

#### **NOTICE** I

This symbol indicates important information.

### **NOTE**

This symbol provides additional information, e.g., dependencies / interactions between the described function and other functions, or when individual functions are not supported by every sensor.

### 12.3 Description of IO-Link

### IO-Link and control integration

IO-Link is a non-proprietary internationally standardized communication technology, which makes it possible to communicate with sensors and actuators in industrial environments (IEC 61131-9).

IO-Link devices (also called IO-Link Slaves) communicate with higher-level control systems via an IO-Link Master. The IO-Link devices are connected to these via a point-to-point connection. An IO-Link device can be an individual IO-Link sensor or a Sensor Integration Gateway like SIG100. SIG100 is acting as an IO-Link Sensor Hub, collecting binary switching signals and converting them into one IO-Link Message.

Different variants of IO-Link Master are available for an easy integration into the most common industrial fieldbus environments. In most cases, they are remote fieldbus gateways or input cards for the backplane bus of the control used.

To make it possible for an IO-Link sensor to communicate with the control, both the IO-Link Master and the IO-Link device must be integrated in the hardware configuration in the control manufacturer's Engineering Tool.

To simplify the integration process, SICK provides sensor-specific device description files (IODD = IO-Link Device Description) for IO-Link devices.

You can download these device description files free of charge: www.sick.com/[device-part number].

Not all control system manufacturers support the use of IODDs. If third-party IO-Link Masters are used, it is possible to integrate the IO-Link sensor by manually entering the relevant sensor parameters directly during the hardware configuration.

To ensure that the IO-Link device can be easily integrated into the control program, SICK also provides function blocks for many control systems. These function blocks make it easier to read and write the individual device parameters and provide support when it comes to interpreting the process data supplied by the IO-Link device.

You can also download them free of charge from the homepage: www.sick.com/[device-part number].

On SICK's YouTube channel, you can find some tutorials, which will help you to integrate SICK IO-Link Masters: www.youtube.com/SICKSensors.

If you have any questions, SICK's Technical Support is available to help all over the world.

### <span id="page-50-0"></span>12.4 Accessories for visualization, configuration and integration

Using the M8 Configuration port (USB) on the SIG100 and in combination with one of the suitable accessory cables (e. g. 6051163), you can easily connect the Sensor Integration Gateway from SICK to a PC or a laptop via USB. You can then quickly and easily test or configure the SIG100  $(\rightarrow$  including logic fuctions across multiple connected binary switching sensors which are connected to SIG100) using the SOPAS ET software (SICK Engineering Tool).

The needed visualization files (SDD = SOPAS Device Description) can be easily uploaded from the device itself when the device is connected the first time to SOPAS.

You can download SOPAS ET and the device-specific SDDs directly and free of charge from the SICK homepage: [www.sick.com](http://www.sick.com).

There are two different SDD files provided for SIG100. One for the use of SOPAS via USB (via the USB cable) and one for the use of SOPAS via IO-Link (using SIG100 and a SiLink2 Master 1061790). Note: When using the IO-Link SDD and a SiLink2 Master together with SIG100 not all device functions can be accessed.

Various IO-Link Masters are available from SICK for integrating IO-Link Masters using fieldbus. For more details, see [www.sick.com](http://www.sick.com).

### 12.5 Data repository

When the current IO-Link standard V1.1 was introduced, the automatic data repository (Data Storage) was added to IO-Link's range of functions. The data repository allows the machine operator to replace defective IO-Link devices with corresponding replacement devices without having to reconfigure these manually.

When the data repository is activated, the IO-Link V1.1 Master always saves the last valid setting parameters of all connected IO-Link V1.1 devices in its local memory (up to 2KB). If you replace one of the connected IO-Link devices with another device which has the same device ID and functionality, the IO-Link Master will transfer the last valid parameter set of the previous IO-Link device to the new device automatically.

The data repository therefore means that devices can be replaced in a plug-and-play manner within a matter of seconds – without complex reconfiguration, special hardware or software tools, and specific specialist knowledge.

### NOTE

- To use the data repository, you must activate it in the IO-Link Master.
- When the conversion of one or several IO-Link device parameters is initiated via the control, then the control must activate the Data Storage Upload Request-Flag as the final command in the sensor. Only this initiates the data repository.
- Uploading / downloading IO-Link device parameters using the data repository function can take up to 15 seconds depending on the volume of data and the IO-Link Master used (typical values; values can differ in prac‐ tice).
- For details on using the data repository, see IO-Link Interface and System Specification, V1.1.2, chapter 10.4 Data Storage (DS) at [www.io-link.com](http://www.io-link.com), Downloads menu item.

### 12.6 Physical Layer

The physical layer describes the basic IO-Link device data (see table below). The device data is automatically shared with the IO-Link Master. It is important to ensure that the connected IO-Link Master supports the perfor‐ mance of IO-Link device data for proper operation.

#### NOTICE Ţ

The maximum current consumption of the IO-Link Slave (including load at the outputs) must not exceed the per‐ missible output current of the relevant port on the IO-Link Master.

*Table 20: Physical layer - IO-Link device data*

SIO Mode version of the state of the state of the state of the state of the state of the state of the state of the state of the state of the state of the state of the state of the state of the state of the state of the sta

<span id="page-51-0"></span>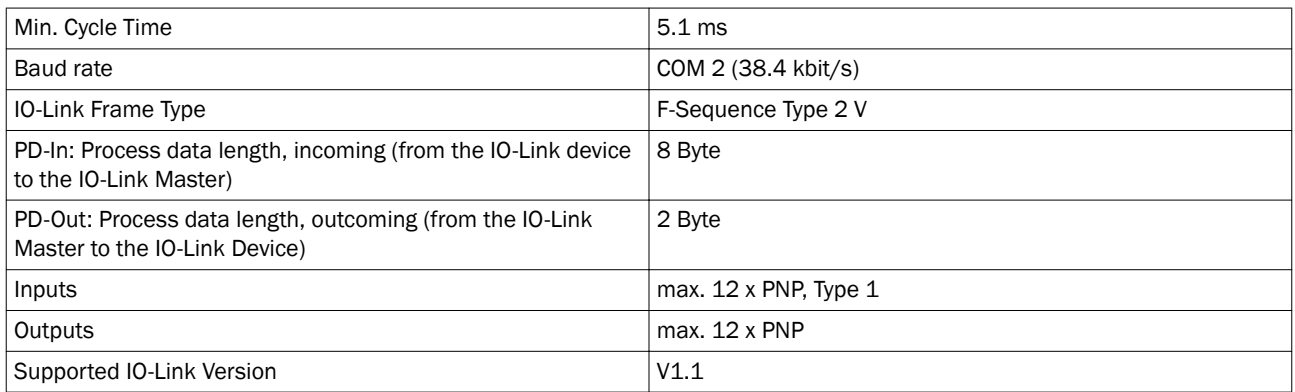

### 12.7 Process data

Process data is transmitted cyclically. There is no confirmation of receipt. The Master determines the cycle time; however, this must not be less than the minimum cycle time of the IO-Link Slave.

**NOTE** i

The Service data (acyclic data) does not influence the cycle time.

### 12.7.1 Process data structure

*Table 21: PD IN SIG100 -> IO-Link Master*

| <b>Byte</b> | <b>Bit</b>    | Value    | Signal input / output               | Data type   |
|-------------|---------------|----------|-------------------------------------|-------------|
| 01          | Bit 63  48    | AV2      | Analog value 2                      | UInteger 16 |
| 23          | Bit 47  32    | AV1      | Analog value 1                      | UInteger 16 |
| 4           | <b>Bit 31</b> | Reserved |                                     |             |
|             | <b>Bit 30</b> | Reserved |                                     |             |
|             | <b>Bit 29</b> | Reserved |                                     |             |
|             | <b>Bit 28</b> | Reserved |                                     |             |
|             | <b>Bit 27</b> | Reserved |                                     |             |
|             | <b>Bit 26</b> | Reserved |                                     |             |
|             | <b>Bit 25</b> | Reserved |                                     |             |
|             | <b>Bit 24</b> | Reserved |                                     |             |
| 5           | <b>Bit 23</b> | Reserved |                                     |             |
|             | <b>Bit 22</b> | Reserved |                                     |             |
|             | <b>Bit 21</b> | Reserved |                                     |             |
|             | <b>Bit 20</b> | Reserved |                                     |             |
|             | <b>Bit 19</b> | Qint 12  | Port 6 pin 2 (input or out-<br>put) | Boolean     |
|             | <b>Bit 18</b> | Qint 11  | Port 6 pin 4 (input or out-<br>put) | Boolean     |
|             | <b>Bit 17</b> | Qint 10  | Port 5 pin 2 (input or out-<br>put) | Boolean     |
|             | <b>Bit 16</b> | Qint 9   | Port 5 pin 4 (input or out-<br>put) | Boolean     |

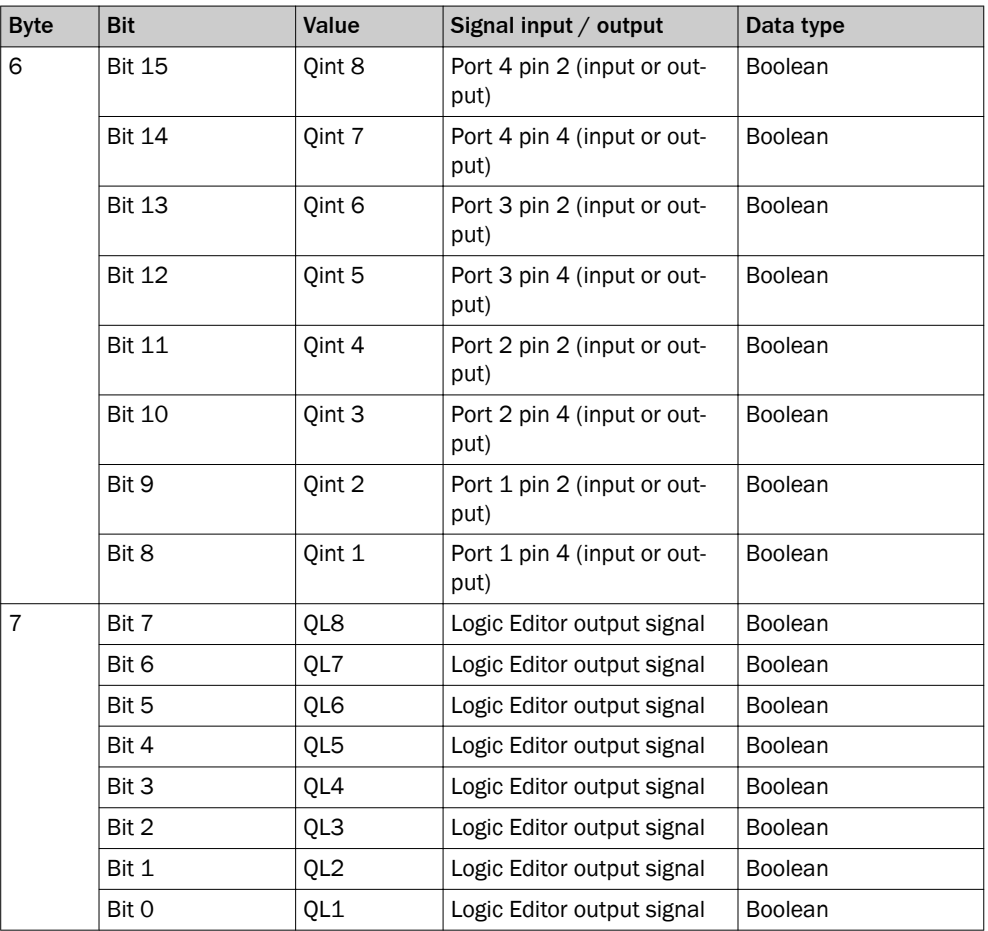

The following two data formats are available for Process Data out and are selected via the user interface [\(see "Process data Select", page 59](#page-58-0)).

|              | <b>Bit</b>    | Value           | Signal input / output | Data type      |
|--------------|---------------|-----------------|-----------------------|----------------|
| $\Omega$     | <b>Bit 15</b> | IL16            | Logic Editor input    | <b>Boolean</b> |
|              | <b>Bit 14</b> | IL15            | Logic Editor input    | <b>Boolean</b> |
|              | <b>Bit 13</b> | IL14            | Logic Editor input    | Boolean        |
|              | <b>Bit 12</b> | IL13            | Logic Editor input    | Boolean        |
|              | <b>Bit 11</b> | IL12            | Logic Editor input    | <b>Boolean</b> |
|              | <b>Bit 10</b> | IL11            | Logic Editor input    | Boolean        |
|              | Bit 9         | <b>IL10</b>     | Logic Editor input    | Boolean        |
|              | Bit 8         | IL <sub>9</sub> | Logic Editor input    | <b>Boolean</b> |
| $\mathbf{1}$ | Bit 7         | IL8             | Logic Editor input    | <b>Boolean</b> |
|              | Bit 6         | IL7             | Logic Editor input    | <b>Boolean</b> |
|              | Bit 5         | IL6             | Logic Editor input    | Boolean        |
|              | Bit 4         | IL <sub>5</sub> | Logic Editor input    | Boolean        |
|              | Bit 3         | IL4             | Logic Editor input    | Boolean        |
|              | Bit 2         | IL <sub>3</sub> | Logic Editor input    | <b>Boolean</b> |
|              | Bit 1         | IL2             | Logic Editor input    | <b>Boolean</b> |
|              | Bit 0         | IL1             | Logic Editor input    | <b>Boolean</b> |

*Table 22: PD OUT IO-Link Master -> SIG100 / Mode 1*

*Table 23: PD OUT IO-Link Master -> SIG100 / Mode 2*

| <b>Byte</b> | <b>Bit</b> | Value | Signal input / output | Data type   |
|-------------|------------|-------|-----------------------|-------------|
| ∪…⊥         | Bit 0  15  | AV1   | Analog value 1        | Uinteger 16 |

### <span id="page-53-0"></span>12.7.1.1 Process data description

*Table 24: System-specific ISDUs - PD Descriptor*

| <b>ISDU</b><br>Index<br>Sub- |            |       |                      |           | Data reposi-<br>tory | Length |        |                                                                                      |                  |
|------------------------------|------------|-------|----------------------|-----------|----------------------|--------|--------|--------------------------------------------------------------------------------------|------------------|
|                              |            |       | Name                 | Data type |                      |        | Access | Default<br>value                                                                     | Value/range 1)   |
| <b>DEC</b>                   | <b>HEX</b> | Index |                      |           |                      |        |        |                                                                                      |                  |
| 14                           | 0E         | ٠     | PD Input descriptor  | Array     | $\sim$               | 9 Byte | ro     | 0x01<br>0x14<br>0x00<br>0x02<br>0x10<br>0x20<br>0x02<br>0x10<br>0x30                 | Octet String [3] |
| 15                           | 0F         | ٠     | PD Output descriptor | Array     | ٠                    | 3 Byte | ro     | PD OUT<br>Mode 1<br>0x01<br>0x10<br>0x00<br>PD OUT<br>Mode 2<br>0x02<br>0x10<br>0x00 | Octet String [1] |

1) Description of the process data

PD input descriptor (ISDU 14) and PD output descriptor (ISDU 15) provide information about the data structure of the (input and output) process data. The coding is described in the Smart Sensor profile specification. Each part of the process data is described with 3 bytes.

Byte 1 Data type:

- 0: OctetStringT
- 1: Set of BoolT
- 2: UIntegerT
- 3: IntegerT
- 4: Float32T.
- Byte 2 Length of the data in bits.
- Byte 3 Bit offset of the corresponding process data variables in the process data.

### 12.7.1.2 Process data input

*Table 25: System-specific ISDUs – Process data input*

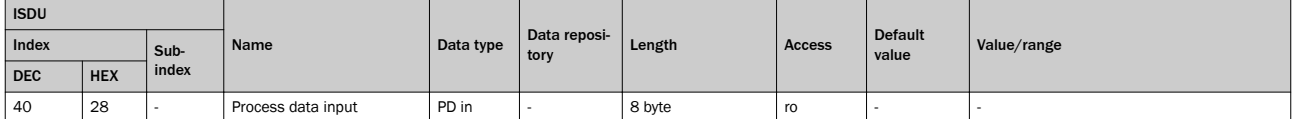

In this ISDU, the current process data input (from IO-Link Device to IO-Link Master) is provided as an ISDU.

### 12.7.1.3 Process data output

*Table 26: System-specific ISDUs – Process data output*

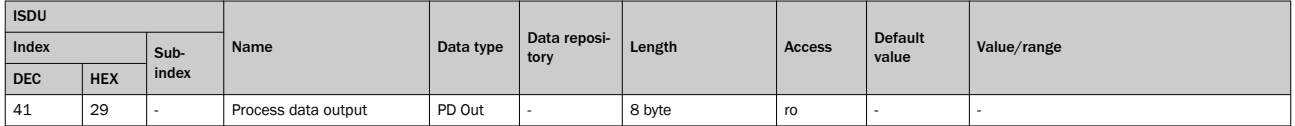

In this ISDU, the current process data out (from IO-Link Master to IO-Link Device) is provided as an ISDU.

### <span id="page-54-0"></span>12.7.1.4 Process data selection

In the following section, the process data, which is required for the application and is described under [chapter 12.7](#page-51-0), can be set.

#### *Table 27: Process data selection*

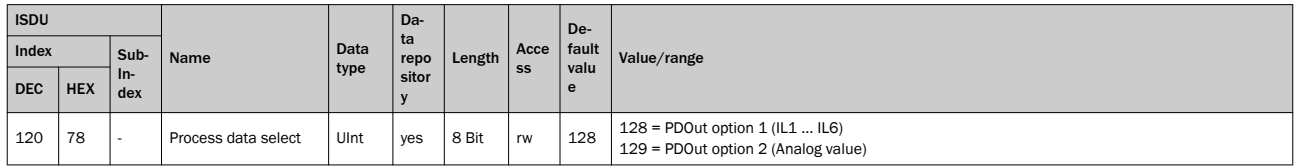

### **NOTE**

Only Process data out can be changed, process data In is fixed.

### 12.8 Service data

Service data is only exchanged between the control and IO-Link device via the IO-Link Master on request by the control (acyclically). The service data is designated as ISDU's. ISDU's allow the user to read information about the status of the connected IO-Link device and/or write new parameters to change the configuration.

The respective counterpart confirms receipt of the data.

If the IO-Link device does not answer within five seconds, the master reports a communication error.

### 12.8.1 Device identification

#### 12.8.1.1 Device identification

*Table 28: Device identification*

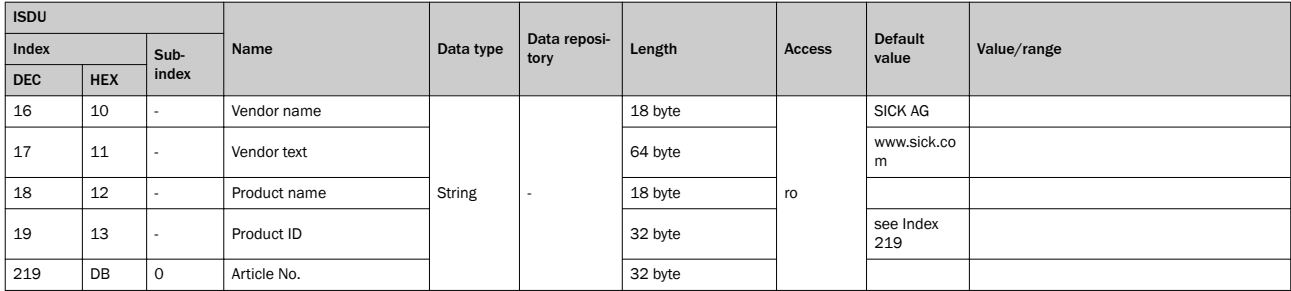

The Product ID is also the part number of the connected IO-Link device.

For reasons of standardization, this may also contain a reference to ISDU 219. In this case, the Product ID (part number) is filed under ISDU 219.

### 12.8.1.2 Product text and serial number

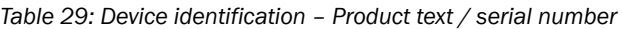

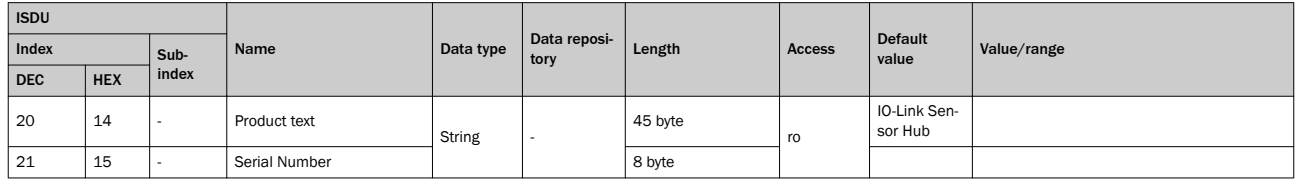

Format of the serial number:

YYWWnnnn (Y = year, W = week,  $n$  = sequential numbering)

NOTE

The serial number combined with the part number (Product ID) enables the device to be clearly identified.

### <span id="page-55-0"></span>12.8.1.3 Hardware and firmware version

*Table 30: Device identification – Version*

| <b>ISDU</b> |                               |       |                  |           |                      |         |               |                         |             |
|-------------|-------------------------------|-------|------------------|-----------|----------------------|---------|---------------|-------------------------|-------------|
| Index       |                               | Sub-  | Name             | Data type | Data reposi-<br>tory | Length  | <b>Access</b> | <b>Default</b><br>value | Value/range |
| <b>DEC</b>  | <b>HEX</b>                    | index |                  |           |                      |         |               |                         |             |
| 22          | 16                            |       | Hardware version | String    | yes                  | 4 byte  | ro            | <b>XXXX</b>             |             |
| 23          | $\overline{a}$ =<br><b>LI</b> |       | Firmware version | String    | yes                  | 16 byte | ro            | Vxxx.xxx.xxx            |             |

These ISDUs indicates the hardware and software versions.

#### 12.8.1.4 Definable names

*Table 31: Device identification – Specific tag*

| <b>ISDU</b> |            |       |                          |               |                      |         |               |               |             |
|-------------|------------|-------|--------------------------|---------------|----------------------|---------|---------------|---------------|-------------|
| Index       |            | Sub-  | Name                     | Data type     | Data reposi-<br>tory | Length  | <b>Access</b> | Default value | Value/range |
| <b>DEC</b>  | <b>HEX</b> | index |                          |               |                      |         |               |               |             |
| 24          | 18         |       | Application-specific tag | <b>String</b> | yes                  | 32 byte | rw            | *******       |             |
| 64          | 40         |       | Device-specific tag      |               | No                   |         |               | *******       |             |

In Application-specific tag, you can store any text with a maximum of 32 characters. This can be useful for describing the exact position or task of the sensor in the overall machine. The Application-specific tag is saved via the Data repository.

In Device-specific tag, you can also store any text with a maximum of 32 characters. This name is NOT saved via the Data repository and is therefore available for information which is valid temporarily or only on the specific device for which it was defined.

### **NOTE**

The user can enter any UTF-8 character

### 12.8.1.5 Find me

*Table 32: Device identification – Find me*

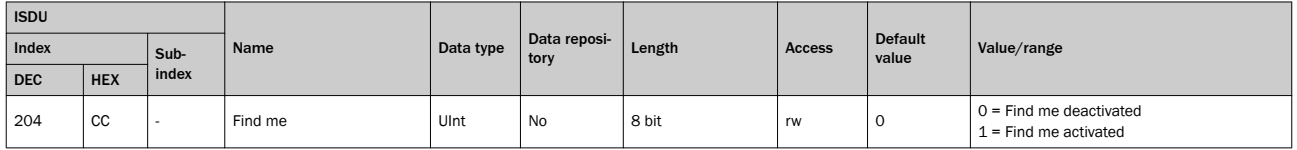

The sensor can be uniquely identified using Find me. For machines with several identical devices, it is therefore possible to uniquely identify the device with which communication is currently taking place. When Find me is activated, the orange DO indicator beside the power port on SIG100 flashes at 1Hz.

#### 12.8.1.6 SICK-Profile version

*Table 33: Device identification – SICK-profile version*

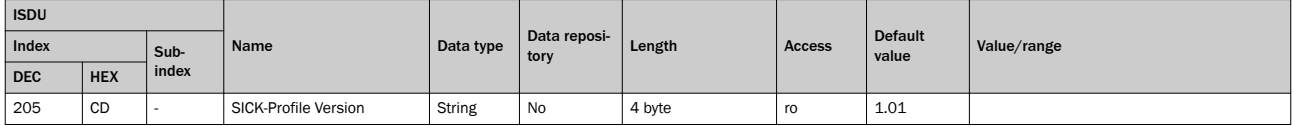

SICK IO-Link devices implement a defined set of functions identified by the SICK-Profile version. This ISDU indi‐ cates the version number.

### <span id="page-56-0"></span>12.8.2 General device settings

#### 12.8.2.1 Restore factory settings/reset

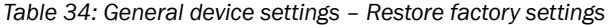

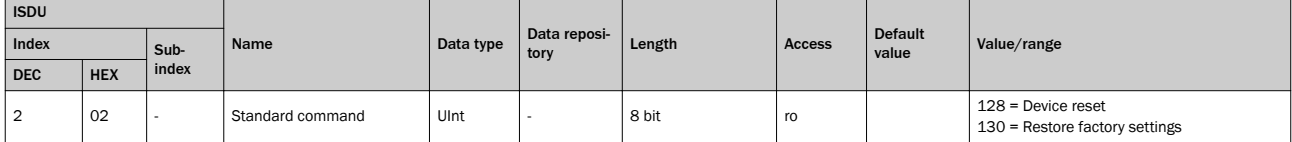

Device reset SIG100 performs a restart.

Restore factory settings SIG100 is reset to factory settings.

#### 12.8.2.2 Data storage index

*Table 35: General device settings – Data storage index*

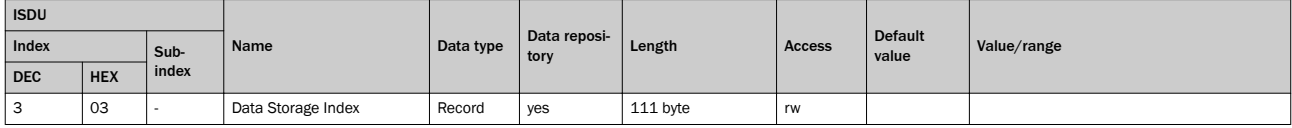

The SIG100 supports the IO-Link data storage feature. Up to 2 Kilobyte of SIG100 data can be stored in an IO-Link Master port. Data storage of SIG100 includes following indices:

ISDU 12 - Device Access Locks ISDU 24 - Application Specific Tag ISDU 91 - IO-Link port output type pin 4 ISDU 92 - IO-Link port output type pin 2 ISDU 120 - Process data select ISDU 227 - Notification handling ISDU 4005 - DI/DO port configuration ISDU 4007 - Logic Editor configuration (part 1) ISDU 4008 - Logic Editor configuration (part 2) ISDU 4009 - Logic Editor configuration (part 3) ISDU 4010 - Logic Editor configuration (part 4) ISDU 4011 - Logic Editor configuration (part 5) ISDU 4012 - Logic Editor configuration (part 6) ISDU 4013 - Logic Editor configuration (part 7) ISDU 4014 - Logic Editor configuration size ISDU 4015 - DI/DO port1 pin 4 label ISDU 4016 - DI/DO port1 pin 2 label ISDU 4017 - DI/DO port2 pin 4 label ISDU 4018 - DI/DO port2 pin 2 label ISDU 4019 - DI/DO port3 pin 4 label ISDU 4020 - DI/DO port3 pin 2 label ISDU 4021 - DI/DO port4 pin 4 label ISDU 4022 - DI/DO port4 pin 2 label ISDU 4023 - DI/DO port5 pin 4 label ISDU 4024 - DI/DO port5 pin 2 label ISDU 4025 - DI/DO port6 pin 4 label ISDU 4026 - DI/DO port6 pin 2 label

### <span id="page-57-0"></span>12.8.2.3 General device settings

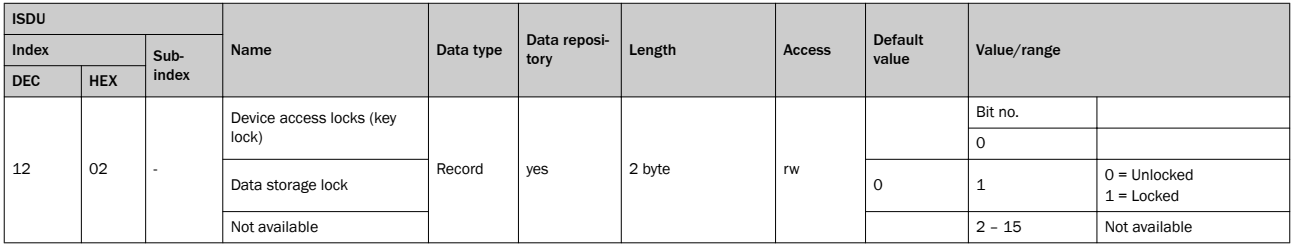

*Table 36: General device settings – Device access locks*

With Device access locks, you can lock or unlock various sensor functions. The functionality has been recorded in the IO-Link interface specification.

Bit 1 Data storage lock You can lock the data repository functionality using bit 1. When the bit is set, the device rejects data repository write requests from the IO-Link Master with an error message.

#### 12.8.2.4 Notification handling

*Table 37: General device settings – Notification handling*

| <b>ISDU</b> |                |       |                       |           |                      |        |               |                         |                                                                                                    |
|-------------|----------------|-------|-----------------------|-----------|----------------------|--------|---------------|-------------------------|----------------------------------------------------------------------------------------------------|
| Index       |                | Sub-  | <b>Name</b>           | Data type | Data reposi-<br>tory | Length | <b>Access</b> | <b>Default</b><br>value | Value/range                                                                                                    |
| <b>DEC</b>  | <b>HEX</b>     | index |                       |           |                      |        |               |                         |                                                                                                    |
| 227         | E <sub>3</sub> |       | Notification handling | Ulnt      |                      | 1 byte | rw            | - 0                     | $0 = All enabled$<br>$1 = All disabled$<br>2 = Events enabled, PD invalid flag disabled<br>3 = Events disabled, PD invalid flag enabled |

Notification handling enables the generation of IO-Link events in the device and the function for marking the process data as invalid to be activated / deactivated.

### <span id="page-58-0"></span>12.8.3 SIG100 configuration settings

### 12.8.3.1 IO-Link port configuration

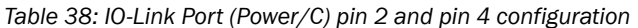

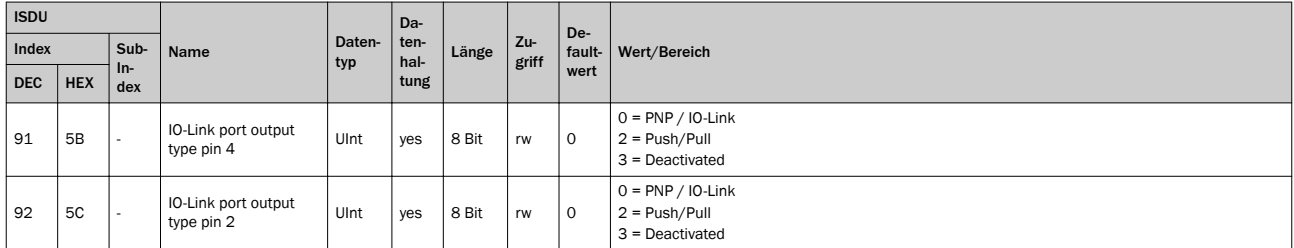

Default value for pin 4 is PNP, meaning IO-Link commincation gets started automatically after the wake-up from IO-Link Master. In case SIG100 is connected e. g. to a standard digital input card from a PLC, pin 4 will stay in the default PNP mode and will be operating in SIO mode.

Pin 4 communication can be deactivated e. g. in case the SIG100 is acting as a standalone controller without connection to any upper system, like IO-Link Master / PLC.

Default value for Index 92 is PNP. Pin 2 deactivated means pin 2 in high-impedance state.

**NOTE** 

Please choose the right pin 2/pin 4 configuration depending on your application.

#### 12.8.3.2 Process data Select

*Table 39: Process data Select*

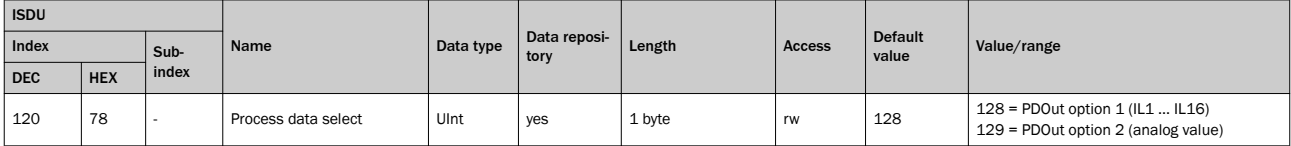

Select which kind of process data output selection you would like to use. You can choose either 16 Logic Inputs or 1 analog value with 16 bits.

Be aware, the size of the process data output is always fixed, it is 2 byte (=16 bits).

### 12.8.3.3 DI/DO port configuration

*Table 40: DI/DO port configuration*

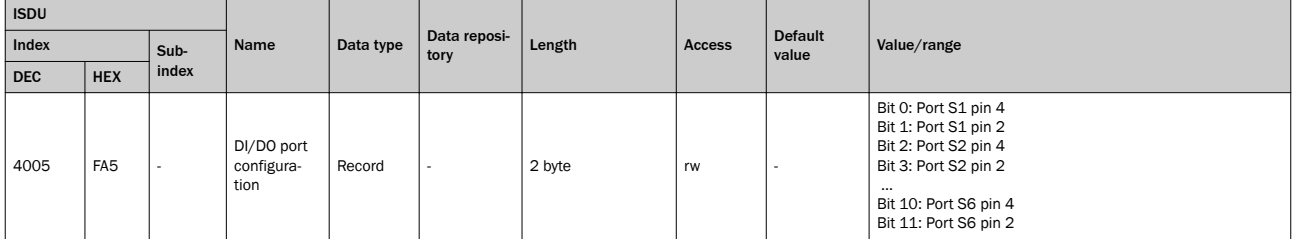

Select the port mode digital input or digital output for the 6 sensor ports S1-S6 depending on the devices you would like to connect.

To configure a pin as an output you set the corresponding bit in index 4005 to 1. To configure a pin as an input you set the coressponding bit in index 40005 to 0  $(->$  DI = 0 and DO=1).

### <span id="page-59-0"></span>12.8.3.4 Logic Editor configuration

### *Table 41: Logic Editor configuration*

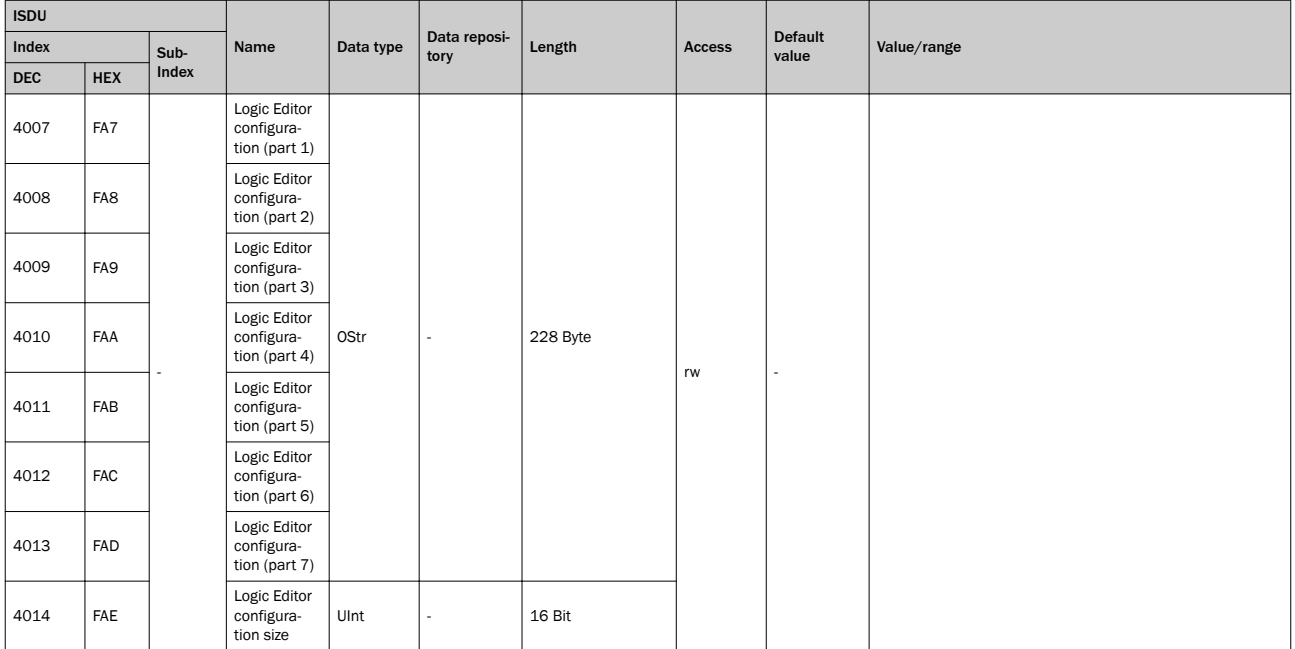

Logic editor part 1- part 7 represents the logic editor configuration (recipe) The Logic editor configuration size is a 16 bit value and indicated the length of the logic editor configuration file.

### <span id="page-60-0"></span>12.8.3.5 DI/DO ports

### *Table 42: DI/DO Ports*

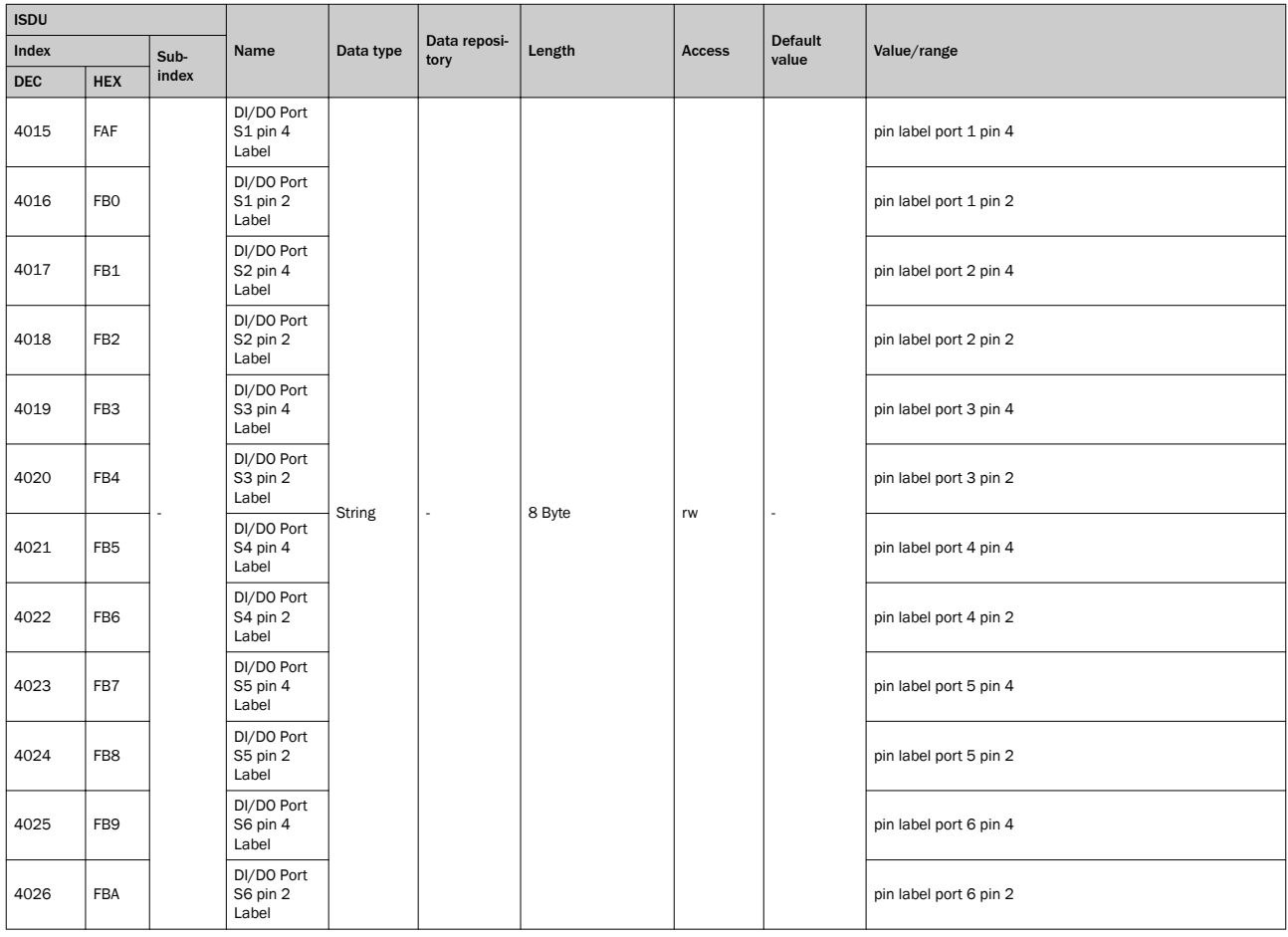

Index 4015 untill 4026 identify the virtual DI/DO port labels for pin 2 and pin 4 of each of the 6 configurable ports (S1-S6).

### **NOTE**

 $\mathbf i$ 

UTF-8 characters are allowed. The max. lenght for each label is 8 bytes. Please be aware that some UTF-8 charac‐ ters need more than 1 byte (e.g. German umlauts need 2 bytes, Chinese/Japanese characters need 3 bytes). That is why the label length depends on the use of the choosen symbols.

The User Interface SOPAS will cut off labels with more than 8 bytes.

### <span id="page-61-0"></span>12.8.4 Installation / Diagnostics

### 12.8.4.1 Device State

### *Table 43: Device state*

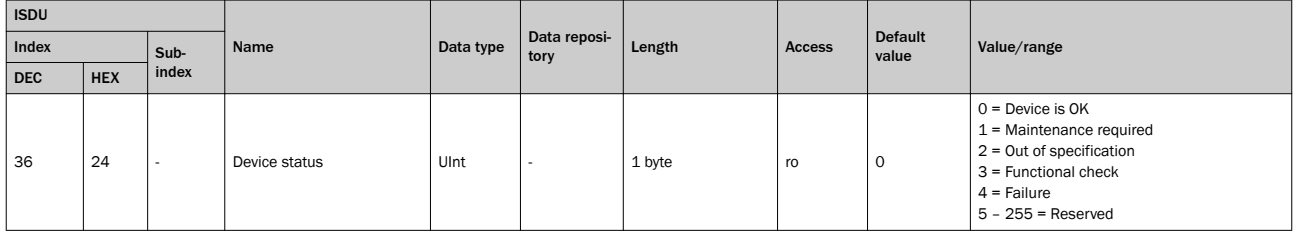

### <span id="page-62-0"></span>12.8.5 System-specific ISDUs

#### 12.8.5.1 Profile characteristic

*Table 44: System-specific ISDUs – Profile characteristic*

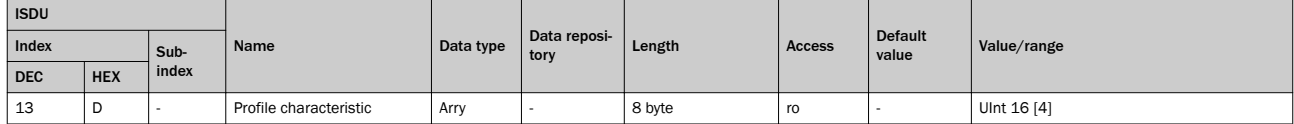

Profile characteristic indicates which standardized profiles and functionalities the sensor supports. The values are emitted in five 16-bit blocks.

At most, the following profiles / functionalities are supported:

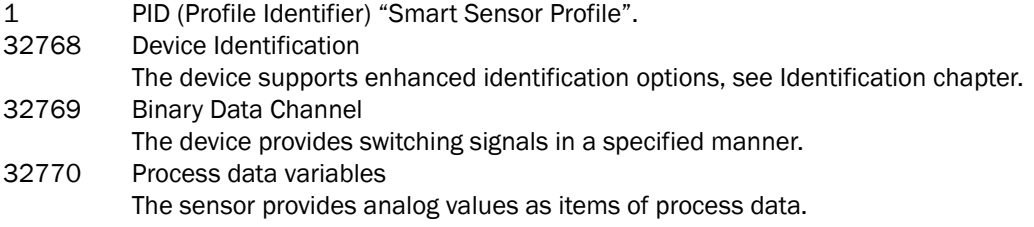

### 12.9 Events

IO-Link communication is a master-slave communication system.

With "Events", an IO-Link device reports events to the master (without being prompted by the master). Device-specific events are classified as follows:

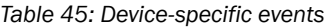

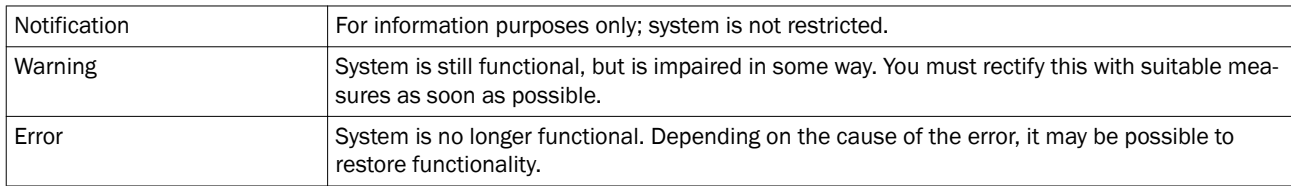

An event issues an event code, which contains the cause of the occurrence of the event.

#### **NOTE** i

Not all IO-Link masters support the event mechanism.

You can deactivate the generation of events on the device side in ISDU 227 Notification handling.

The following events are supported:

#### 12.9.1 Events

*Table 46: Events*

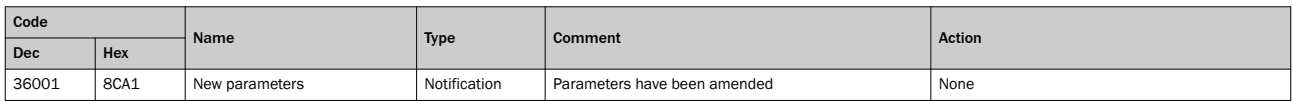

### 12.10 Errors

#### *Table 47: Errors*

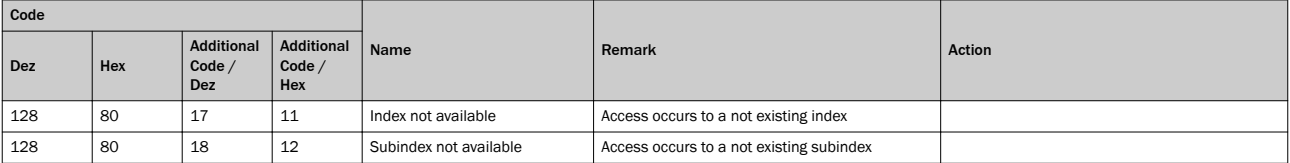

<span id="page-63-0"></span>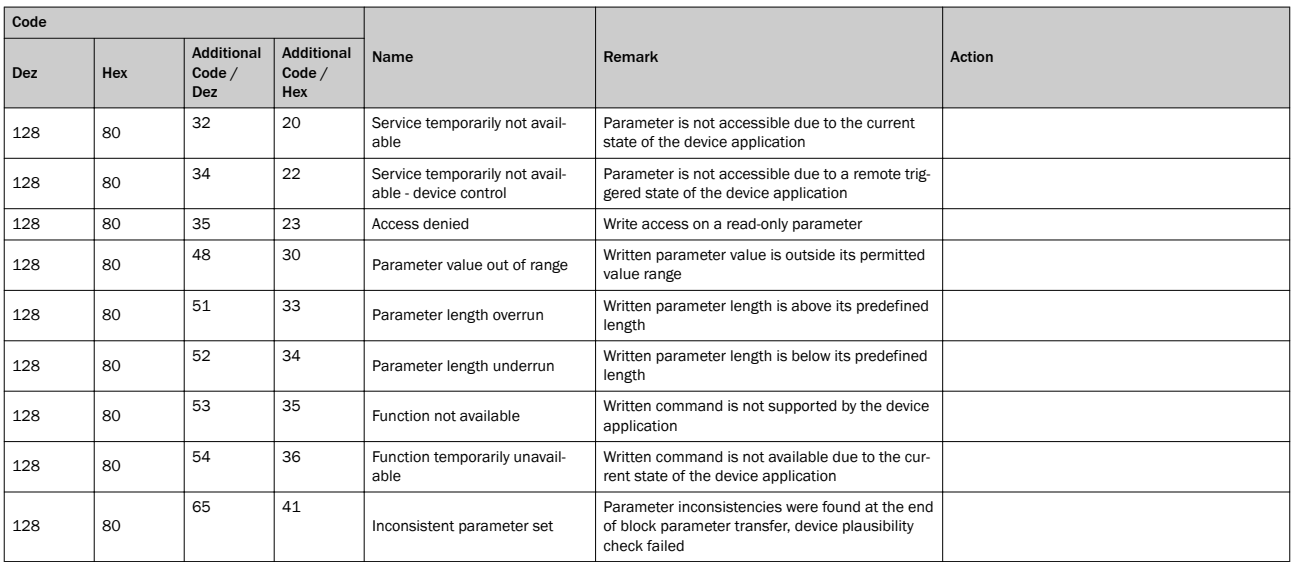

### <span id="page-64-0"></span>12.11 Index

### I

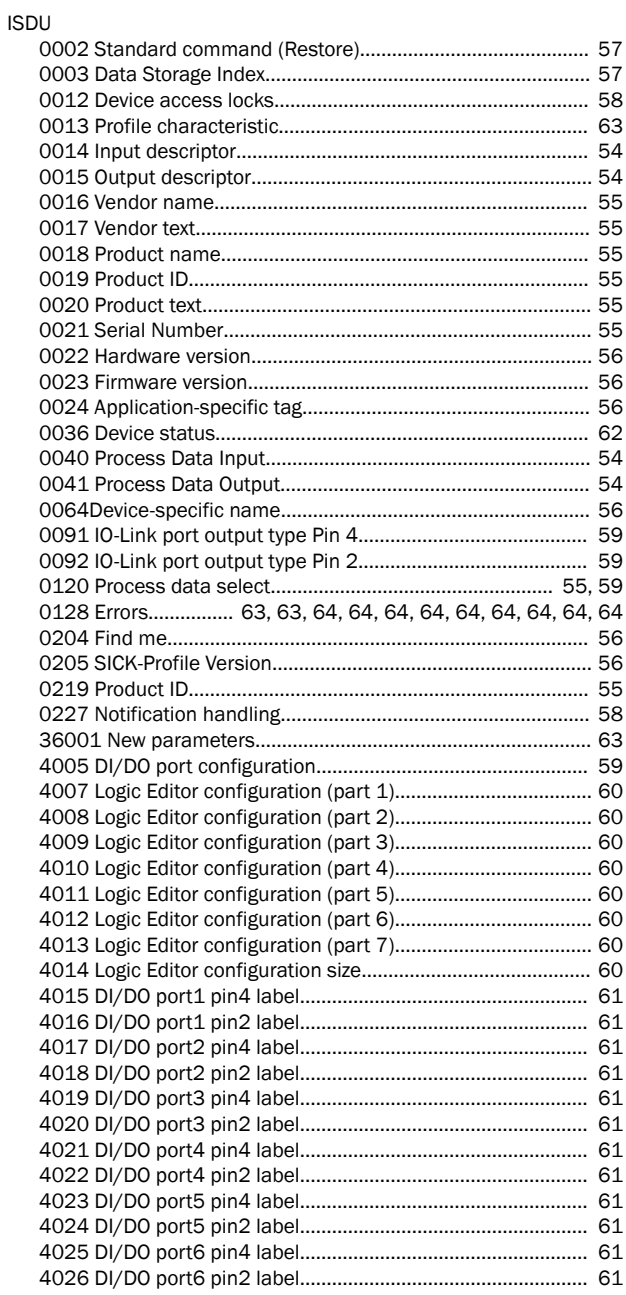

### <span id="page-65-0"></span>12.12 List of abbreviations

*Table 48: List of abbreviations*

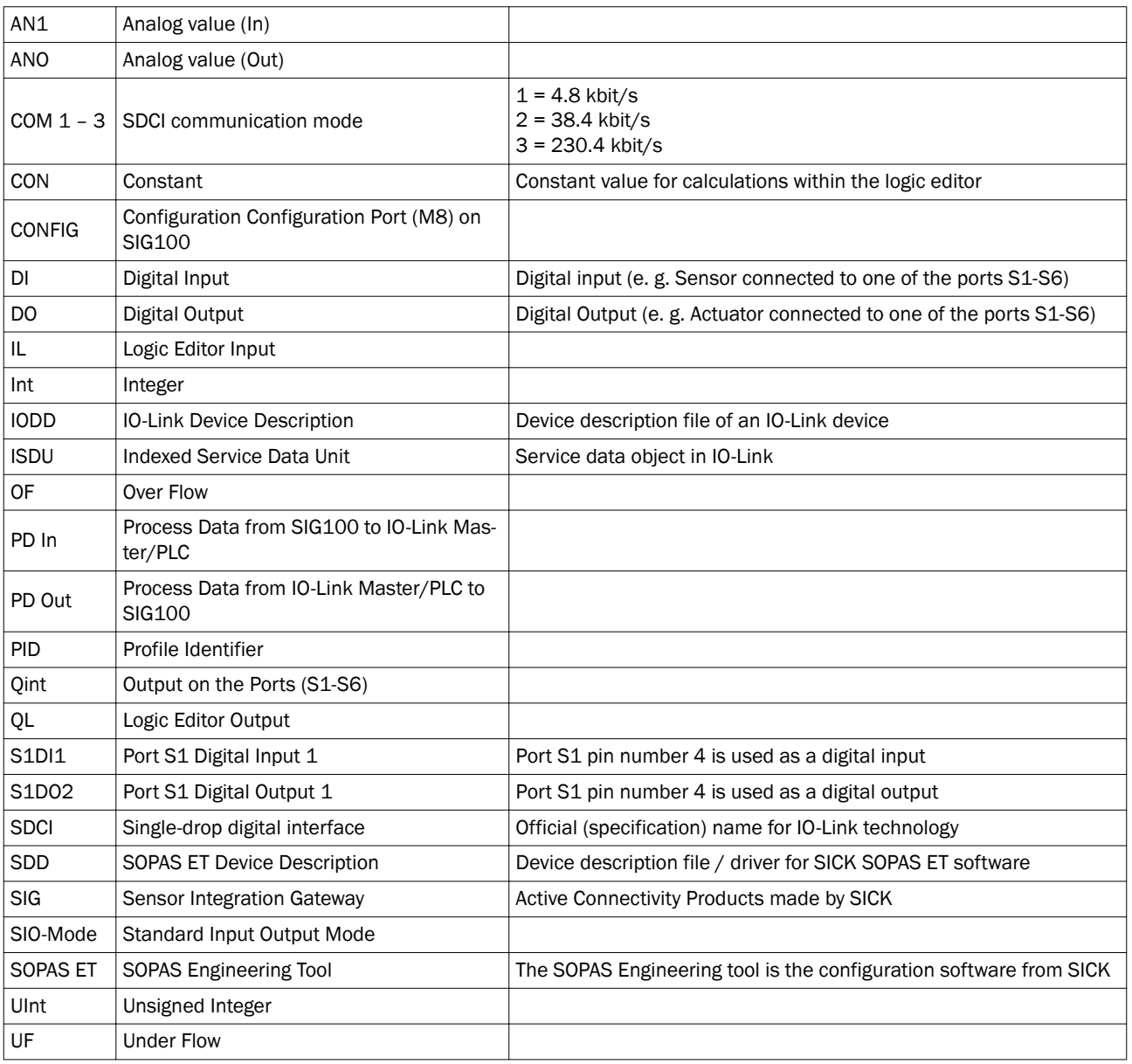

### ANNEX 12

Australia Phone +61 (3) 9457 0600 1800 33 48 02 – tollfree E-Mail sales@sick.com.au

Austria Phone +43 (0) 2236 62288-0 E-Mail office@sick.at

Belgium/Luxembourg Phone +32 (0) 2 466 55 66 E-Mail info@sick.be

Brazil Phone +55 11 3215-4900 E-Mail comercial@sick.com.br

Canada Phone +1 905.771.1444 E-Mail cs.canada@sick.com

Czech Republic Phone +420 2 57 91 18 50 E-Mail sick@sick.cz

Chile Phone +56 (2) 2274 7430 E-Mail chile@sick.com

China Phone +86 20 2882 3600 E-Mail info.china@sick.net.cn

Denmark Phone +45 45 82 64 00 E-Mail sick@sick.dk

Finland Phone +358-9-25 15 800 E-Mail sick@sick.fi

France Phone +33 1 64 62 35 00 E-Mail info@sick.fr

Germany Phone +49 (0) 2 11 53 01 E-Mail info@sick.de

Hong Kong Phone +852 2153 6300 E-Mail ghk@sick.com.hk

Hungary Phone +36 1 371 2680 E-Mail ertekesites@sick.hu

India Phone +91-22-6119 8900 E-Mail info@sick-india.com

Israel Phone +972-4-6881000 E-Mail info@sick-sensors.com

Italy Phone +39 02 27 43 41 E-Mail info@sick.it

Japan Phone +81 3 5309 2112 E-Mail support@sick.jp

Malaysia Phone +603-8080 7425 E-Mail enquiry.my@sick.com

Mexico Phone +52 (472) 748 9451 E-Mail mario.garcia@sick.com

**Netherlands** Phone +31 (0) 30 229 25 44 E-Mail info@sick.nl

New Zealand Phone +64 9 415 0459 0800 222 278 – tollfree E-Mail sales@sick.co.nz

Norway Phone +47 67 81 50 00 E-Mail sick@sick.no

Poland Phone +48 22 539 41 00 E-Mail info@sick.pl

Romania Phone +40 356-17 11 20 E-Mail office@sick.ro

Russia Phone +7 495 283 09 90 E-Mail info@sick.ru

Singapore Phone +65 6744 3732 E-Mail sales.gsg@sick.com

Slovakia Phone +421 482 901 201 E-Mail mail@sick-sk.sk

Slovenia Phone +386 591 78849 E-Mail office@sick.si

South Africa Phone +27 (0)11 472 3733 E-Mail info@sickautomation.co.za South Korea Phone +82 2 786 6321 E-Mail info@sickkorea.net

Spain Phone +34 93 480 31 00 E-Mail info@sick.es

Sweden Phone +46 10 110 10 00 E-Mail info@sick.se

Switzerland Phone +41 41 619 29 39 E-Mail contact@sick.ch

Taiwan Phone +886-2-2375-6288 E-Mail sales@sick.com.tw

Thailand Phone +66 2 645 0009 E-Mail marcom.th@sick.com

**Turkey** Phone +90 (216) 528 50 00 E-Mail info@sick.com.tr

United Arab Emirates Phone +971 (0) 4 88 65 878 E-Mail info@sick.ae

United Kingdom Phone +44 (0)17278 31121 E-Mail info@sick.co.uk

USA Phone +1 800.325.7425 E-Mail info@sick.com

Vietnam Phone +65 6744 3732 E-Mail sales.gsg@sick.com

Further locations at www.sick.com

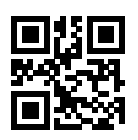

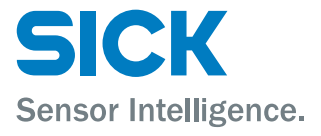